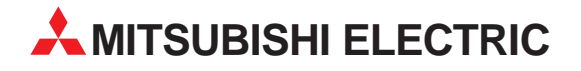

# **MELSEC FX2N-Serie**

# Speicherprogrammierbare Steuerungen

Bedienungsanleitung

# **AS-Interface-Modul FX2N-32ASI-M**

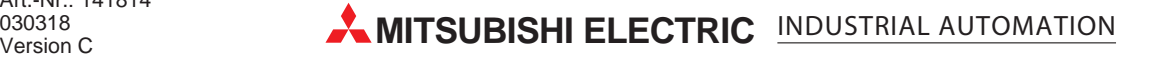

# **Zu diesem Handbuch**

Die in diesem Handbuch vorliegenden Texte, Abbildungen, Diagramme und Beispiele dienen ausschließlich der Erläuterung des AS-Interface-Moduls FX2N-32ASI-M in Verbindung mit den speicherprogrammierbaren Steuerungen der MELSEC FX-Familie.

Sollten sich Fragen zur Installation und zum Betrieb der in diesem Handbuch beschriebenen Geräte ergeben, zögern Sie nicht, Ihr zuständiges Verkaufsbüro oder einen Ihrer Vertriebspartner (siehe Umschlagseite) zu kontaktieren. Aktuelle Informationen sowie Antworten auf häufig gestellte Fragen erhalten Sie über das Internet (www.mitsubishi-automation.de).

Die MITSUBISHI ELECTRIC EUROPE B.V. behält sich vor, jederzeit technische Änderungen oder Änderungen dieses Handbuchs ohne besondere Hinweise vorzunehmen.

© 03/1999

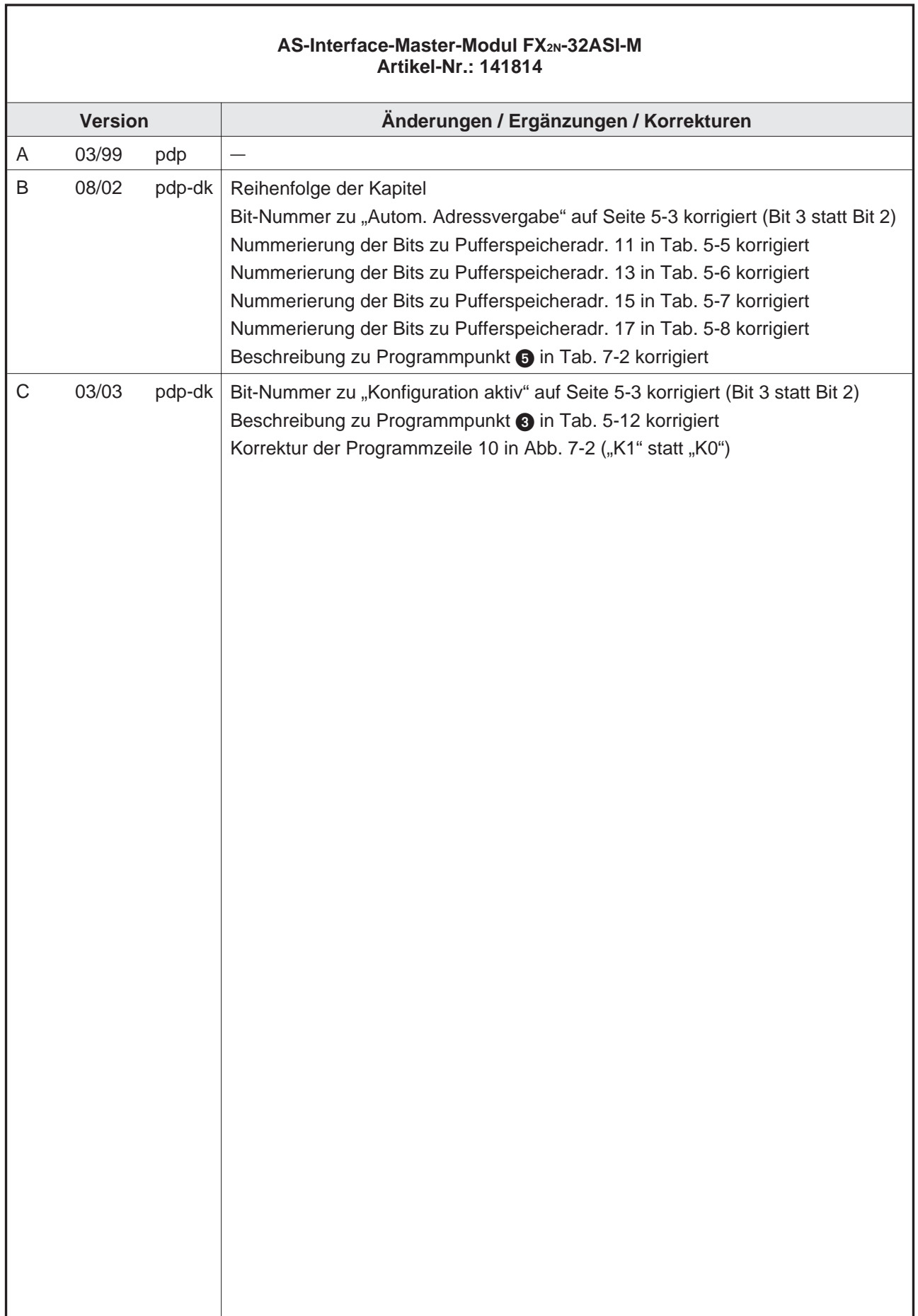

٦

# **Sicherheitshinweise**

#### **Zielgruppe**

Dieses Handbuch richtet sich ausschließlich an anerkannt ausgebildete Elektrofachkräfte, die mit den Sicherheitsstandards der Automatisierungs- und elektrischen Antriebstechnik vertraut sind. Projektierung, Installation, Inbetriebnahme, Wartung und Prüfung der Geräte dürfen nur von einer anerkannt ausgebildeten Elektrofachkraft, die mit den Sicherheitsstandards der Automatisierungs- und elektrischen Antriebstechnik vertraut ist, durchgeführt werden. Eingriffe in die Hard- und Software unserer Produkte, soweit sie nicht in diesem Handbuch beschrieben sind, dürfen nur durch unser Fachpersonal vorgenommen werden.

#### **Bestimmungsgemäßer Gebrauch**

Das AS-Interface-Modul FX2N-32ASI-M ist nur für die Einsatzbereiche vorgesehen, die in diesem Handbuch beschrieben sind. Achten Sie auf die Einhaltung aller im Handbuch angegebenen Kenndaten. Die Produkte wurden unter Beachtung der Sicherheitsnormen entwickelt, gefertigt, geprüft und dokumentiert. Unqualifizierte Eingriffe in die Hard- oder Software bzw. Nichtbeachtung der in diesem Handbuch angegebenen oder am Produkt angebrachten Warnhinweise können zu schweren Personen- oder Sachschäden führen. Es dürfen nur von Mitsubishi Electric empfohlene Zusatz- bzw. Erweiterungsgeräte benutzt werden. Jede andere darüber hinausgehende Verwendung oder Benutzung gilt als nicht bestimmungsgemäß.

#### **Sicherheitsrelevante Vorschriften**

Bei der Projektierung, Installation, Inbetriebnahme, Wartung und Prüfung der Geräte müssen die für den spezifischen Einsatzfall gültigen Sicherheits- und Unfallverhütungsvorschriften beachtet werden. Es müssen besonders folgende Vorschriften (ohne Anspruch auf Vollständigkeit) beachtet werden:

- VDE-Vorschriften
	- **–** VDE 0100 Bestimmungen für das Errichten von Starkstromanlagen mit einer Nennspannung bis 1000 V
	- **–** VDE 0105 Betrieb von Starkstromanlagen
	- **–** VDE 0113 Elektrische Anlagen mit elektronischen Betriebsmitteln
	- **–** VDE 0160 Ausrüstung von Starkstromanlagen und elektrischen Betriebsmitteln
	- **–** VDE 0550/0551 Bestimmungen für Transformatoren
	- **–** VDE 0700 Sicherheit elektrischer Geräte für den Hausgebrauch und ähnliche Zwecke
	- **–** VDE 0860 Sicherheitsbestimmungen für netzbetriebene elektronische Geräte und deren Zubehör für den Hausgebrauch und ähnliche Zwecke.
- **Brandverhütungsvorschriften**
- Unfallverhütungsvorschrift
	- **–** VBG Nr.4: Elektrische Anlagen und Betriebsmittel

#### **Gefahrenhinweise**

Die einzelnen Hinweise haben folgende Bedeutung:

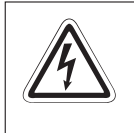

#### **P GEFAHR:**

Bedeutet, dass eine Gefahr für das Leben und die Gesundheit des Anwenders durch **elektrische Spannung besteht, wenn die entsprechenden Vorsichtsmaßnahmen nicht getroffen werden.**

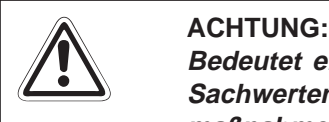

**Bedeutet eine Warnung vor möglichen Beschädigungen des Gerätes oder anderen Sachwerten sowie fehlerhaften Einstellungen, wenn die entsprechenden Vorsichtsmaßnahmen nicht getroffen werden.**

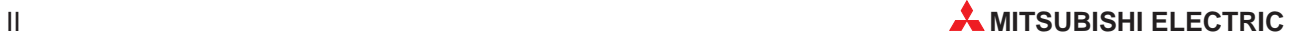

#### **Allgemeine Gefahrenhinweise und Sicherheitsvorkehrungen**

Die folgenden Gefahrenhinweise sind als generelle Richtlinie für den Umgang mit der SPS in Verbindung mit anderen Geräten zu verstehen. Diese Hinweise müssen Sie bei der Projektierung, Installation und Betrieb einer Steuerungsanlage unbedingt beachten.

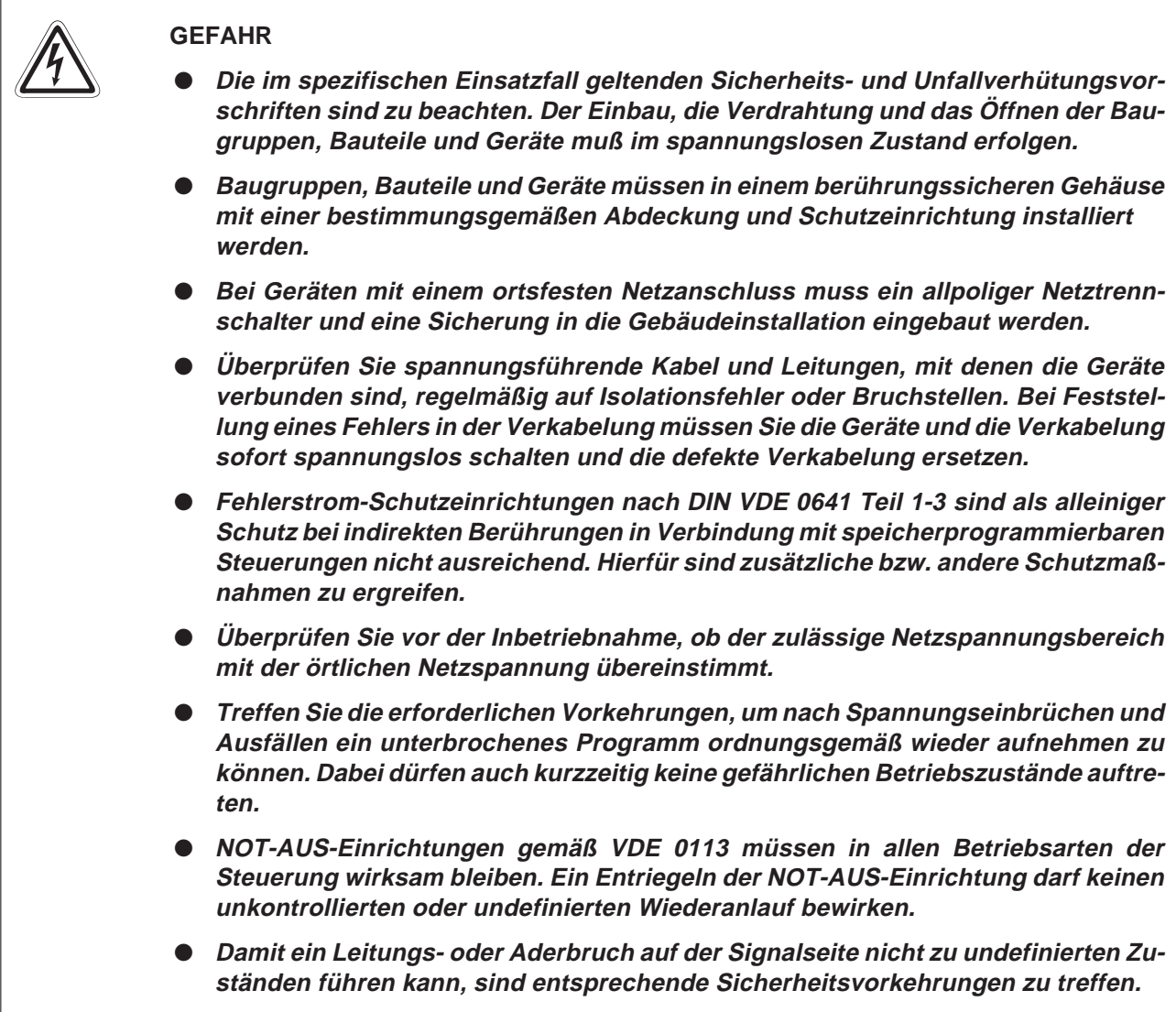

# **Symbolik des Handbuchs**

#### **Verwendung von Hinweisen**

Hinweise auf wichtige Informationen sind besonders gekennzeichnet und werden folgenderweise dargestellt:

**HINWEIS** | Hinweistext

#### **Verwendung von Numerierungen in Abbildungen**

Numerierungen in Tabellen werden durch weiße Zahlen in schwarzem Kreis dargestellt und in einer anschließenden Tabelle durch die gleiche Zahl erläutert,

#### z.B. **0000**

#### **Verwendung von Handlungsanweisungen**

Handlungsanweisungen sind Schrittfolgen bei der Inbetriebnahme, Bedienung, Wartung u.ä., die genau in der aufgeführten Reihenfolge durchgeführt werden müssen.

Sie werden fortlaufend durchnumeriert (schwarze Zahlen in weißem Kreis)

- Text
- Text
- Text

#### **Verwendung von Fußnoten in Tabellen**

Hinweise in Tabellen werden in Form von Fußnoten unterhalb der Tabelle (hochgestellt) erläutert. An der entsprechenden Stelle in der Tabelle steht ein Fußnotenzeichen (hochgestellt).

Liegen Fußnoten zu einer Tabelle vor, werden diese unterhalb der Tabelle fortlaufend numeriert (weiße Zahlen in schwarzen Kreis, hochgestellt):

- $\bullet$  Text
- $^{\bullet}$  Text
- $^{\bullet}$  Text

#### **Verwendung von Beispielkennzeichnungen**

Zur Verdeutlichung von Beispielen werden folgend Absatzstile benutzt.

Beispiel Anfang:

#### **Beispiel**⊽

Beispiel Ende:

 $\triangle$ 

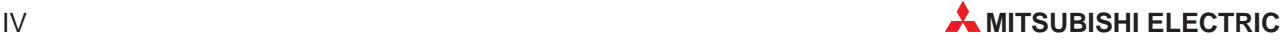

# **Inhalt**

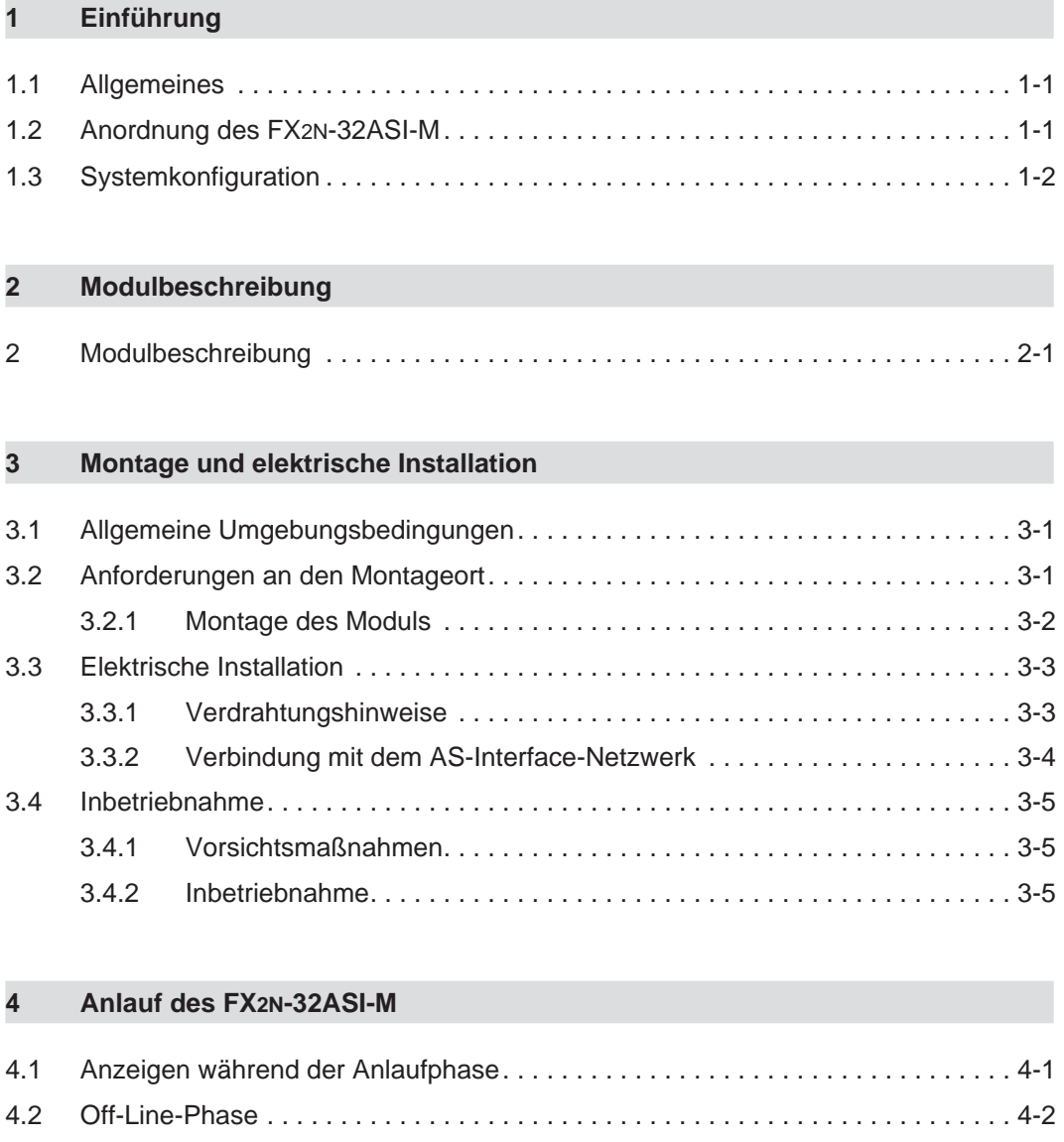

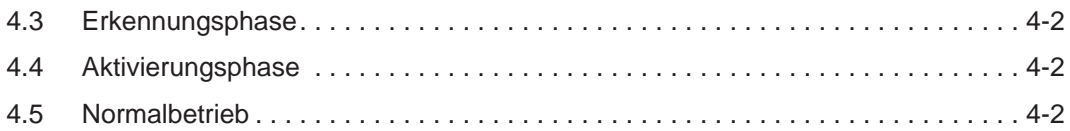

#### **[5 Pufferspeicher](#page-26-0)**

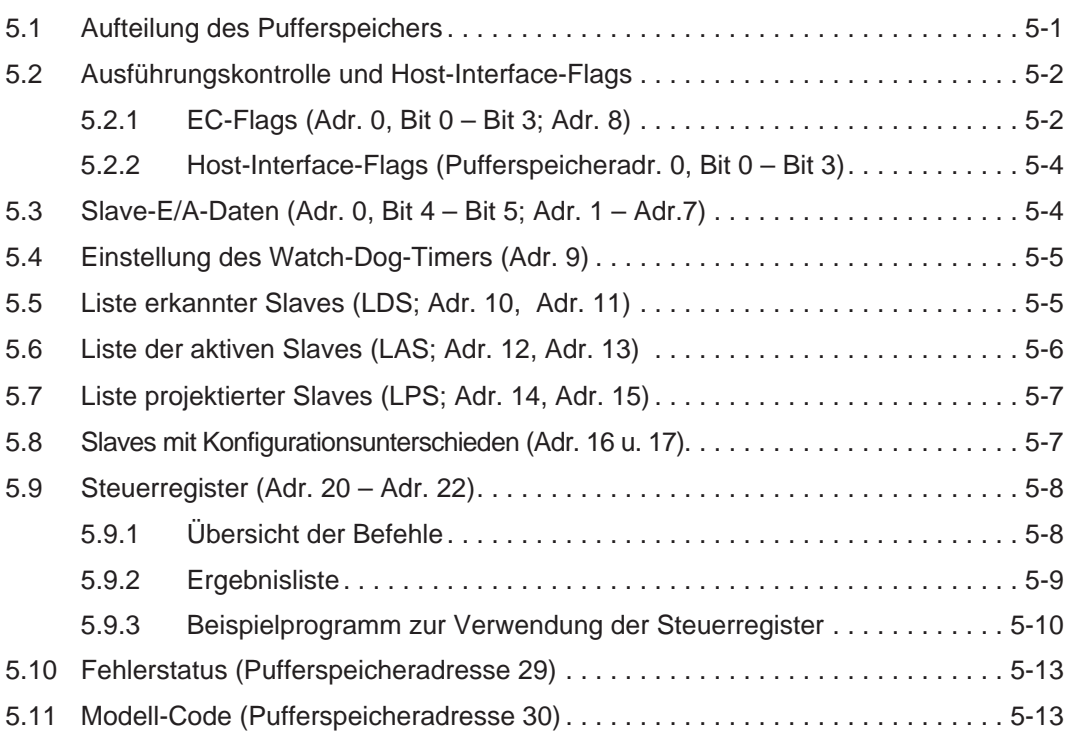

#### **[6 Normalbetrieb](#page-40-0)**

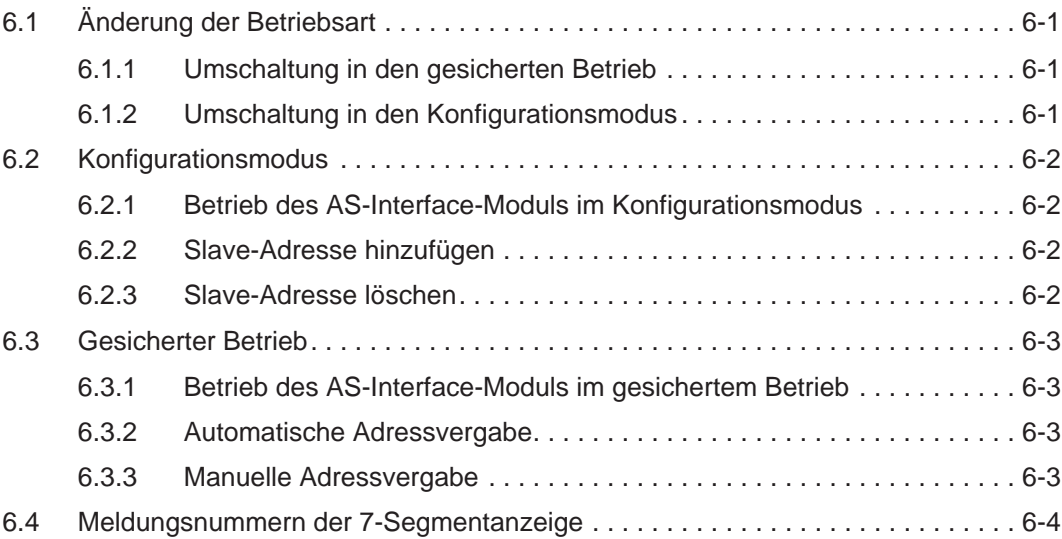

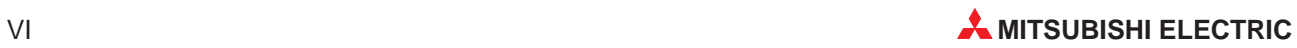

### **[7 Programmierung](#page-44-0)**

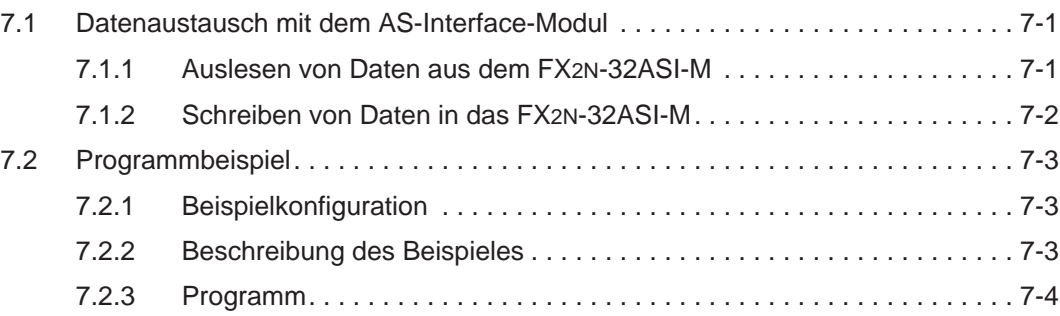

### **[8 Fehlerdiagnose](#page-52-0)**

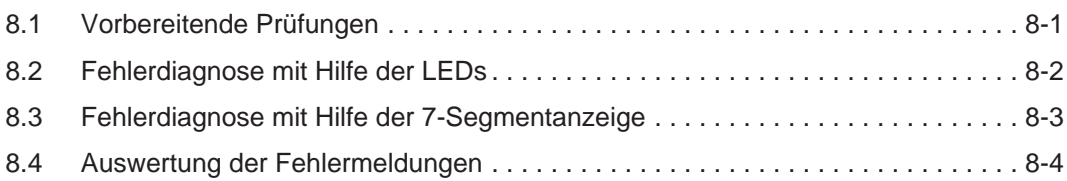

### **[A Anhang](#page-56-0)**

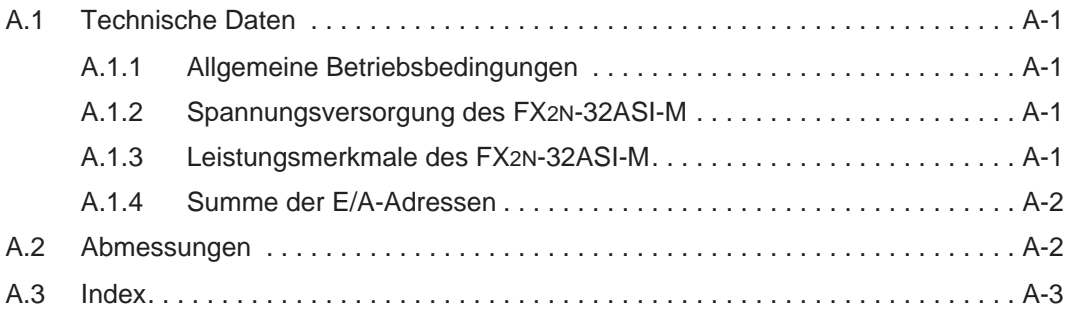

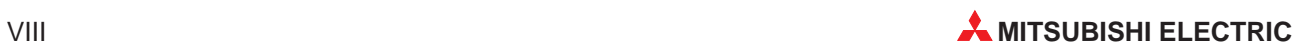

# <span id="page-14-0"></span>**1 Einführung**

# **1.1 Allgemeines**

Das Aktor-Sensor-Interface (AS-Interface, AS-I) ist ein internationaler Standard (IEC-62026-2) zum Datenaustausch auf der untersten Feldbusebene. Anschließbar sind z. B. Sensoren, Aktoren oder E/A-Module. Daten werden nach dem Master-Slave-Prinzip ausgetauscht.

Da FX2N-32ASI-M ist ein Master-Modul, an das zu 31 Slave-Stationen mit jeweils bis zu vier Einund Ausgängen angeschlossen werden können.

#### **Leistungsmerkmale des FX2N-32ASI-M:**

- Automatische Slave-Adressierung Wenn einer der konfigurierten Slaves nicht erkannt wird oder durch einen Defekt ausfällt, weist das FX2N-32ASI-M diesem Slave automatisch die Adresse 0 zu, um den fehlerhaften Slave aus der Adressfolge auszuschließen.
- Die Ausdehnung des AS-Interface-Systems beträgt 100 Meter. Durch den Einsatz von 2 Repeatern kann jedoch die maximale Netzwerkausdehnung auf 300 Meter erhöht werden.
- Die Zeit zur Aktualisierung der beträgt bei der maximalen Anzahl von Ein- und Ausgängen im AS-Interface-System nur 5 ms.

Das FX2N-32ASI-M ist ein Sondermodul, das in Verbindung mit einer SPS der MELSEC FX1Noder FX2N-Serie verwendet werden kann. Die Ein- und Ausgangsdaten der Slaves werden von der SPS-CPU über den Pufferspeicher des FX2N-32ASI-M mittels FROM- und TO-Anweisungen gelesen bzw. geschrieben. Das Modul belegt 8 Ein-/Ausgangsadressen der SPS.

# **1.2 Anordnung des FX2N-32ASI-M**

Alle Sondermodule, die über FROM-/TO-Anweisungen angesprochen werden, wie z. B. das FX2N-32ASI-M, lassen sich direkt auf der rechten Seite an das Grundgerät oder an kompakte und modulare Erweiterungen anschließen.

Jedes Sondermodul ist fortlaufend von 0 bis 7 numeriert. Die Numerierung beginnt mit dem Modul, welches sich als nächstes rechts neben der SPS befindet. Es können maximal 8 Sondermodule an die SPS angeschlossen werden.

# <span id="page-15-0"></span>**1.3 Systemkonfiguration**

Die folgende Abbildung zeigt die schematische Übersicht eines AS-Interface-Systems unter Verwendung von Repeatern, AS-Interface-Netzteilen (ASI-Netzteilen) und AS-Slaves.

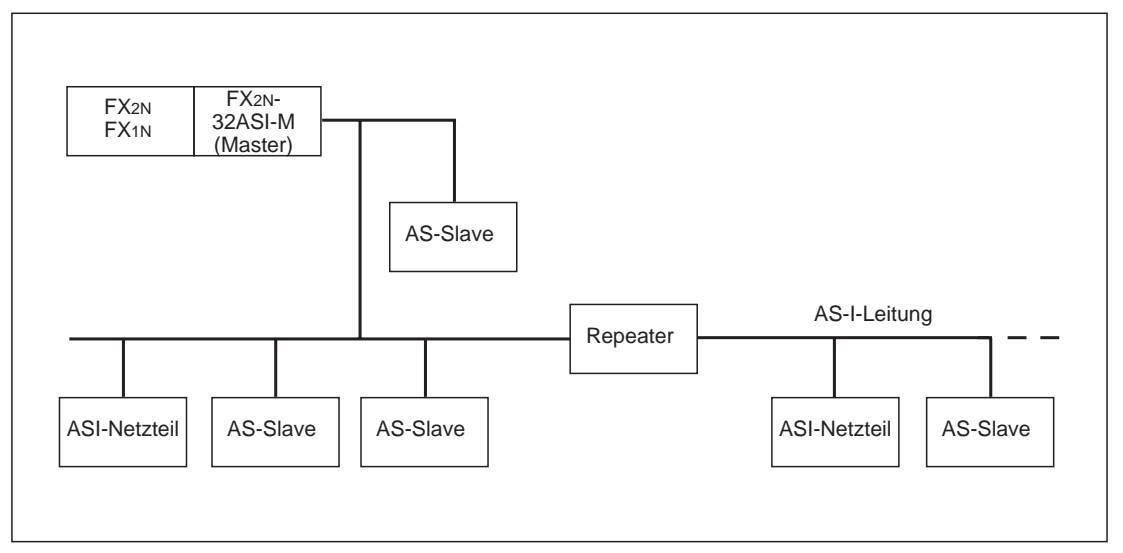

**Abb. 1-1:** Systemkonfiguration eines ASI-Systems

**HINWEISE** Die max. Netzwerkausdehnung des AS-Interface-Systems beträgt ohne Repeater 100 m. Die Ausdehnung erhöht sich bei Verwendung von Repeatern um 100 m pro Repeater.

In einem ASI-System können bis zu zwei 2 Repeater verwendet werden.

Verwenden Sie als Verbindungsleitungen nur das AS-Interface-Flachkabel (gelb).

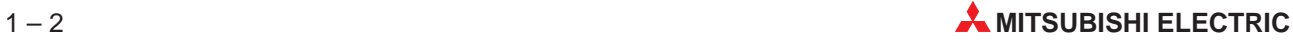

<span id="page-16-0"></span>**2 Modulbeschreibung**

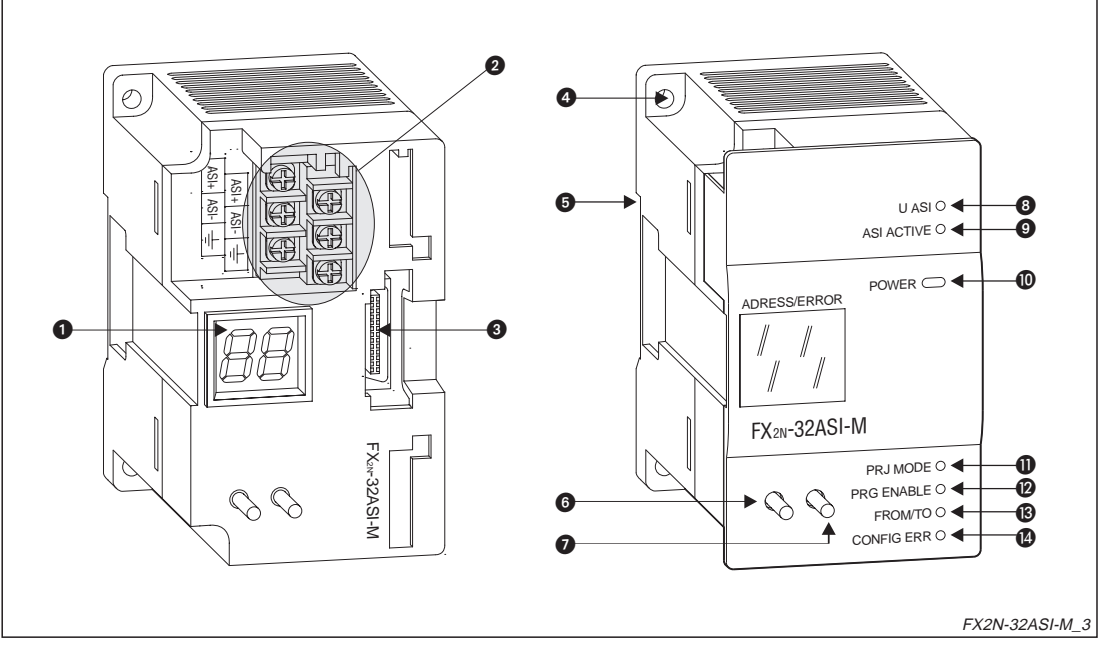

**Abb. 2-1:** AS-Interface-Master FX2N-32ASI-M

|                       |                                      | $U$ ASI $\circ$ $\blacktriangleleft$<br>ASI ACTIVE O<br>⊕<br>$power \nightharpoonup$<br>ADRESS/ERROR<br>FX <sub>2N</sub> -32ASI-M<br>FX <sub>2N</sub> -32ASI-M<br>❶<br>PRJ MODE O <<br>℗<br>PRG ENABLE O<br>®<br>FROM/TO O<br>CONFIG ERR $\circ$<br>❹<br>FX2N-32ASI-M 3 |
|-----------------------|--------------------------------------|----------------------------------------------------------------------------------------------------|
|                       |                                      | Abb. 2-1: AS-Interface-Master FX2N-32ASI-M                                                                                                    |
|                       |                                      |                                                                                                    |
| Nr                    | <b>Bezeichnung</b>                   | <b>Funktion</b>                                                                                                    |
| O                     | 7-Segment-Anzeige                    | Zweistellige LED-Anzeige zur Darstellung von Stationsnummern, Fehlern etc.                                                                                                    |
| 0                     | Anschlussklemmen                     | Verbindung des Moduls mit dem AS-I-Netzwerk                                                                                                    |
| ❸                     | Erweiterungsstecker                  | Für den Anschluss weiterer Module                                                                                                    |
| $\bf{Q}$              | Bohrung ( $\varnothing$ 4,5 mm)      | Zur Befestigung des Modul, wenn kein DIN-Schiene verwendet wird                                                                                                    |
| 6                     | Aussparung für<br><b>DIN-Schiene</b> | Mit diese Aussparung wird das Modul auf eine DIN-Schiene aufgesetzt                                                                                                    |
| 6                     | Taster "MODE"                        | Einstellung der Betriebsart                                                                                                    |
| $\bullet$             | Taster "SET"                         | Auswahl und Einstellung von Funktionen                                                                                                    |
| 0                     | LED "U ASI"                          | Zeigt an, dass das externe AS-Interface-Netzteil Spannung liefert                                                                                                    |
| $\boldsymbol{\Theta}$ | LED "ASI ACTIVE"                     | Diese LED leuchtet, wenn sich das FX2N-32ASI-M im Normalbetrieb befindet.                                                                                                    |
| $\bf \Phi$            | LED "POWER"                          | Zeigt an, dass das FX2N-32ASI-M vom SPS-Grundgerät mit 5 V versorgt wird                                                                                                    |
| $\bf{0}$              | LED "PRJ MODE"                       | Das FX2N-32ASI-M ist im Konfigurationsmodus.                                                                                                    |
| $\boldsymbol{\omega}$ | LED "PRG ENABLE"                     | Die automatische Adressierung ist aktiviert.                                                                                                    |
| ®                     | LED "FROM/TO"                        | Zeigt an, dass die SPS mit FROM/TO-Anweisungen auf das FX2N-32ASI-M zu-<br>greift.                                                                                                    |
|                       | LED "CONFIG ERR"                     | Diese LED leuchtet bei einem Konfigurationsfehler im ASI-System.                                                                                                    |

**Tab: 2-1:** Erläuterung zur Abb. 2-1

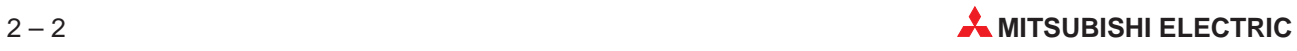

# <span id="page-18-0"></span>**3 Montage und elektrische Installation**

# **3.1 Allgemeine Umgebungsbedingungen**

Beachten Sie unbedingt die folgenden Angaben, um einen einwandfreien Betrieb des AS-Interface-Moduls FX2N-32ASI-M zu gewährleisten:

- Umgebungen mit zu hohen Staubbelastungen, aggressiven Gasen und direkter Sonneneinstrahlung sind für den Betrieb der Geräte ungeeignet.
- Die zulässige Umgebungstemperatur liegt zwischen 0 und 55 °C.
- Die zulässige Luftfeuchtigkeit liegt im Bereich von 35 bis 85 % (ohne Kondensation).
- Der Aufstellungsort soll frei von mechanischen Belastungen wie starken Vibrationen oder Stößen sein.
- Zur Vermeidung elektrischer Störeinflüsse soll das Gerät nicht in unmittelbarer Nähe von hochspannungsführenden Kabeln oder Maschinen aufgestellt werden.

Beachten Sie hierzu auch die Angaben im Anhang dieses Handbuches.

# **3.2 Anforderungen an den Montageort**

Wählen Sie als Montageort für das Gerät ein berührungssicheres Gehäuse mit einer bestimmungsgemäßen Abdeckung (z.B. Elektroschaltschrank).

Um eine ausreichende Wärmeableitung zu gewährleisten, muss um das Gerät herum ein Freiraum von mindestens 50 mm vorhanden sein.

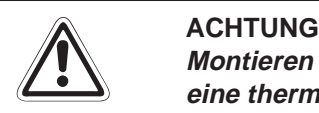

Montieren Sie das Gerät nicht am Boden oder an der Decke eines Schaltschranks, um **eine thermische Überlastung zu vermeiden.**

**HINWEIS** | Beachten Sie auch die Montagehinweise der verwendeten SPS.

#### <span id="page-19-0"></span>**3.2.1 Montage des Moduls**

Das FX2N-32ASI-M kann entweder auf eine DIN-Montageschiene oder direkt auf einem ebenen Untergrund montiert werden. Montieren Sie aber das Modul bei zu erwartenden Vibrationen nicht auf einer DIN-Schiene, sondern direkt auf die Schaltschrankrückwand.

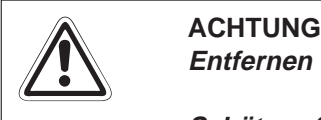

**Entfernen Sie vor der Montage die Geräteschutzumhüllung.**

Schützen Sie das Gerät während der Montage vor leitfähigen Partikeln (z. B. Metallspäne), die später einen Kurzschluss verursachen könnten. Achten Sie besonders darauf. **daß keine blanken Drähte in das Gehäuse gelangen.**

#### **Montage auf einer DIN-Schiene**

Auf der Geräterückseite befindet sich eine DIN-Schienen-Schnellbefestigung. Die Schnellbefestigung ermöglicht eine einfache Montage auf einer DIN-Schiene (DIN46277, Schienenbreite 35 mm).

 Hängen Sie das Modul in die DIN-Schiene ein, bis die Schnellbefestigung hörbar einrastet.

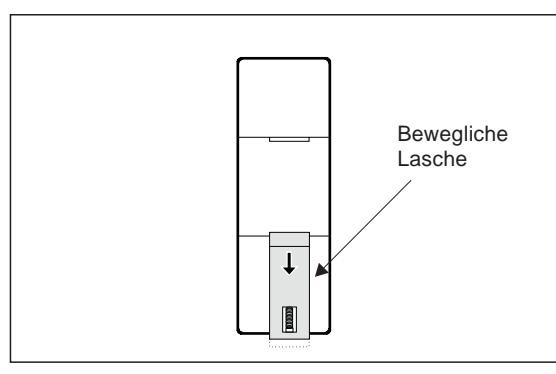

#### $A$ *b*<sub>b</sub> $3-1$

Auf der Rückseite der FX2N-Module befindet sich ein Schnappsystem, das eine einfache und sichere Montage auf einer DIN-Schiene ermöglicht.

FXASi02C

#### **Direkte Wandmontage**

Zur direkten Wandmontage benötigen Sie zwei M4-Maschinen- oder Blechschrauben.

- Bohren Sie die Befestigungslöcher wie in Abbildung 3-2 angegeben.
- Schrauben Sie das Gerät mit zwei Schrauben an die Schaltschrankrückwand.

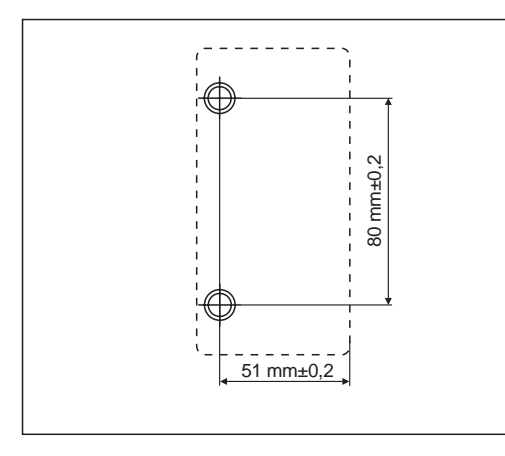

**Abb. 3-2:** Bohrschema für die Wandmontage

FXASi03C

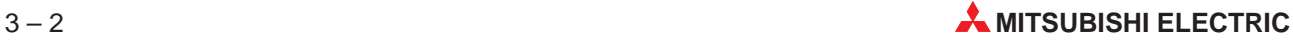

# <span id="page-20-0"></span>**3.3 Elektrische Installation**

#### **3.3.1 Verdrahtungshinweise**

Um Einflüsse von Netzteilen oder anderen Störquellen zu vermeiden, sollten folgende Punkte besonders beachtet werden:

- Gleichstromführende Leitungen sollten nicht in unmittelbarer Nähe von wechselstromführenden Leitungen verlegt werden.
- Leitungen, die hohe Ströme oder Spannungen führen, sollten von Steuer- und Datenleitungen getrennt verlegt werden (Mindestabstand = 100 mm)
- Soweit möglich, sollten die Abschirmungen der Leitungen auf einen gemeinsamen Erdungspunkt gelegt werden.
- Belegen Sie nur die in dieser Anleitung beschriebenen Anschlüsse. Alle anderen Anschlüsse bleiben frei.
- Montieren Sie nach dem Anschluss des Moduls und vor dem Einschalten der Versorgungsspannung die Klemmenabdeckung.

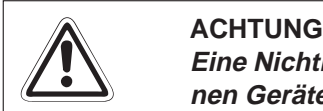

Eine Nichtbeachtung der Hinweise kann zu Fehlfunktionen des Moduls oder der exter**nen Geräte führen.**

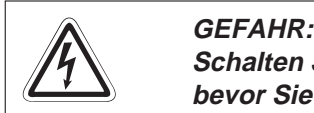

Schalten Sie die Spannungsversorgung der SPS und des AS-I-Netzwerkes allpolig ab, **bevor Sie mit der Verdrahtung oder der Installation beginnen.**

#### **Kabel-Klemmschuhe**

Die Datenleitung wird mit handelsüblichen Kabel-Klemmschuhe angeschlossen. Es dürfen nur Klemmschuhe verwendet werden, die der folgenden Abbildung entsprechen.

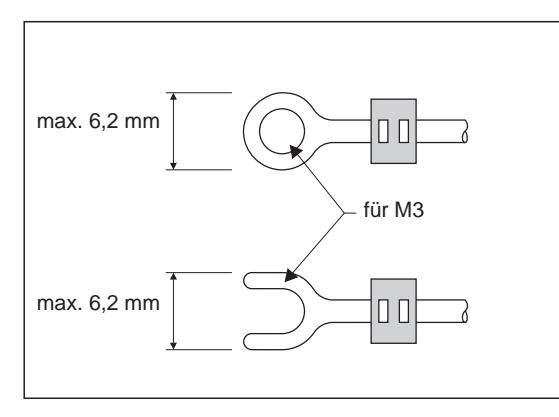

 $A$ *bb* $3-3$ Verwendbare Kabel-Klemmschuhe

FXASi04C

### <span id="page-21-0"></span>**3.3.2 Verbindung mit dem AS-Interface-Netzwerk**

Verwenden Sie zur Verbindung der Geräte untereinander das gelbe AS-Flachkabel.

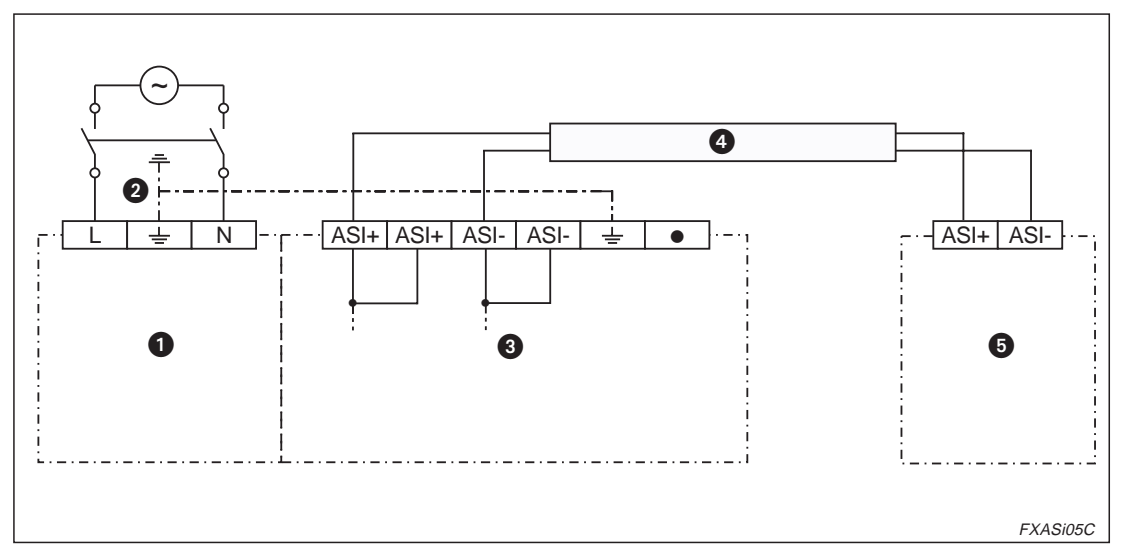

**Abb. 3-4:** Anschluss der Systemkomponenten

| Nr             | <b>Beschreibung</b>                                  |
|----------------|------------------------------------------------------|
| a              | FX <sub>1N</sub> - oder FX <sub>2N</sub> -Grundgerät |
| 0              | Erdungswiderstand $\leq 100 \Omega$ (Klasse 3)       |
| 6              | AS-Interface-Master FX2N-32ASI-M                     |
| $\overline{4}$ | AS-Interface-Flachkabel (gelb)                       |
| 6              | AS-Interface-Netzteil                                |

**Tab: 3-1:** Erläuterung zur Abb. 3-4

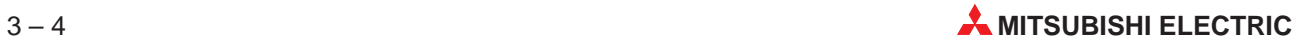

## <span id="page-22-0"></span>**3.4 Inbetriebnahme**

#### **3.4.1 Vorsichtsmaßnahmen**

Um ein erhöhtes Maß an Sicherheit zu gewährleisten, sollten Sie folgende Punkte besonders beachten:

- Bei nicht ausreichender Leistungsversorgung, abhängig von der Anzahl der verwendeten Module, kann es zu schwerwiegenden Betriebsstörungen kommen.
- Bei Einschalten der Versorgungsspannung kann es für den Zeitraum bis zum Erreichen der DC-Arbeitsspannung zu einem abweichenden Arbeitsverhalten kommen.
- Bei einer Unterbrechung der Versorgungsspannung kann es für den Zeitraum bis zum Erreichen der Arbeitsspannung zu einem abweichenden Arbeitsverhalten der Steuerung kommen.
- Vorsorgemaßnahmen bei Ausfall und Fehlfunktion des Steuerungsprozesses sind zu treffen. Diese Vorsorgemaßnahmen können zum Beispiel ein Verriegelungskreis, eine Überwachungsschleife oder eine NOT-AUS-Vorrichtung sein.

#### **3.4.2 Inbetriebnahme**

Zur Inbetriebnahme gehen Sie wie folgt vor:

- Programmieren Sie die Steuerung entsprechend Ihrer Applikation.
- Verbinden Sie das AS-Interface-Modul mit der Steuerung. Das Modul sollte die nächstmögliche Position hinter der Steuerung einnehmen. Achten Sie auf die richtige Verkabelung der Steuerung und der Module.
- Die Spannungsversorgung (5 V DC) erfolgt über das Grundgerät oder ein kompaktes Erweiterungsmodul. Achten Sie darauf, daß keine Überlastung der internen Spannungsquelle auftreten kann.
- Schalten Sie die SPS in den RUN-Modus.

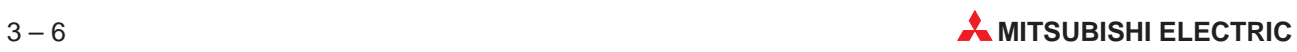

# <span id="page-24-0"></span>**4 Anlauf des FX2N-32ASI-M**

# **4.1 Anzeigen während der Anlaufphase**

Mit dem Einschalten der Versorgungsspannung des FX1N- oder FX2N-Grundgeräts wird auch die Versorgungsspannung des angeschlossenen AS-Interface-Moduls eingeschaltet.

Nach dem Einschalten leuchten zunächst alle Segmente der zweistelligen Anzeige für ca. eine Sekunde auf. Anschließend zeigt die Anzeige die in der folgenden Abbildung angegebenen Phasen in der angegebenen Reihenfolge an.

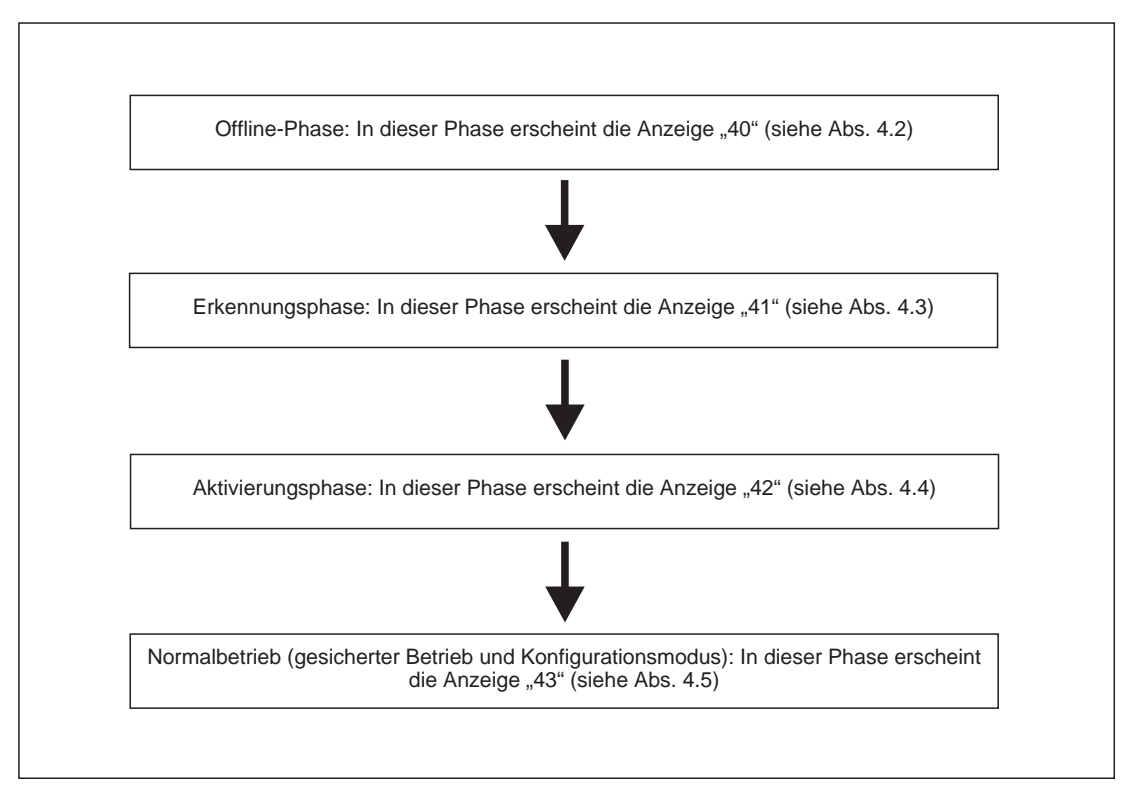

**Abb. 4-1:** Anlaufphasen des FX2N-32ASI-M

# <span id="page-25-0"></span>**4.2 Off-Line-Phase**

Während dieser Phase erfolgt kein Datenaustausch zwischen dem FX2N-32ASI-M und dem angeschlossenen AS-Interface-System. Der Master überprüft, ob eine ausreichende Spannungsversorgung des AS-Interface-Systems gewährleistet ist. Wenn die Versorgung gestört ist (LED "U ASI" leuchtet nicht), bleibt das Modul in der Offline-Phase.

**HINWEIS** In der Off-Line-Phase wird vom FX2N-32ASI-M ein Konfigurationsfehler gemeldet, obwohl tatsächlich kein Fehler vorliegt. Diese Fehlermeldung können in der Offline-Phase ignoriert werden.

# **4.3 Erkennungsphase**

In dieser Phase sucht das FX2N-32ASI-M nach angeschlossenen Slaves im AS-Interface-System. Der Master verbleibt solange in der Erkennungsphase, bis er mindestens einen AS-Interface-Slave in dem System lokalisiert hat.

# **4.4 Aktivierungsphase**

In dieser Phase werden die in der Erkennungsphase gefundenen Slaves durch das FX2N-32ASI-M aktiviert. Ein Zugriff auf die Slaves ist erst nach dieser Aktivierung möglich.

# **4.5 Normalbetrieb**

Im Normalbetrieb tauscht das FX2N-32ASI-M mit den erkannten und aktivierten Slaves Daten aus. Der Master sucht automatisch nach neu angeschlossenen Slaves, die dann automatisch aktiviert werden.

Der Normalbetrieb beinhaltet den **gesicherten Betrieb** und den **Konfigurationsmodus**. Wenn ein Slave vorhanden ist, der während des Anlaufes des Moduls mit dem FX2N-32ASI-M kommunizieren kann, geht das FX2N-32ASI-M in den gesicherten Betreib. Zwischen dem gesichertem Betrieb und dem Konfigurationsmodus kann entweder durch Tasterbetätigung am Modul oder durch einen Befehl der CPU gewechselt werden.

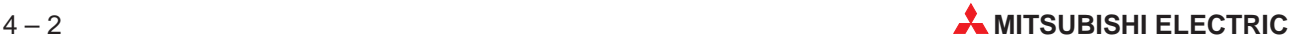

# <span id="page-26-0"></span>**5 Pufferspeicher**

Über den Pufferspeicher des FX2N-32ASI-M wird der Datenaustausch mit der SPS abgewickelt. Mit FROM-Anweisungen werden Daten aus dem Pufferspeicher in die Steuerung übertragen, während mit TO-Anweisungen Daten zum Speicher und damit zum FX2N-32ASI-M übertragen werden. Weitere Informationen zur Programmierung der FROM/TO-Anweisungen finden Sie in Kapitel 7.

# **5.1 Aufteilung des Pufferspeichers**

| <b>Adresse</b> | <b>Beschreibung</b>                                                                                                    |                                                                                                    |  |  |  |  |  |  |  |
|----------------|----------------------------------------------------------------------------------------------------|----------------------------------------------------------------------------------------------------|--|--|--|--|--|--|--|
|                | <b>FROM-Anweisung (lesen)</b>                                                                                                    | TO-Anweisung (schreiben)                                                                                                |  |  |  |  |  |  |  |
| $\Omega$       | Eingangsdaten der AS-Interface-Slaves 1 bis 3<br>(siehe Abs. 5.3) und Teile der Flags der<br>Ausführungskontrolle (EC-Flags, siehe Abs. 5.2) | Ausgabedaten der AS-Interface-Slaves 1 bis 3<br>(siehe Abs. 6.3) und Host-Interface-Flags<br>(HI-Flags, siehe Abs. 5.2) |  |  |  |  |  |  |  |
| $1 - 7$        | Eingangsdaten der AS-Interface-Slaves 4 bis 31<br>(siehe Abs. 5.3)                                                                           | Ausgabedaten der AS-Interface-Slaves 4 bis 31<br>(siehe Abs. 5.3)                                                       |  |  |  |  |  |  |  |
| 8              | Ausführungskontrolle (EC-Flags, siehe Abs. 5.2)                                                                                              | Reserviert (nur lesen möglich)                                                                                          |  |  |  |  |  |  |  |
| 9              | Einstellung des Watch-Dog-Timers, Eingabewert x 10 ms (siehe Abs. 5.4)                                                                       |                                                                                                    |  |  |  |  |  |  |  |
| 10, 11         | Liste der erkannten Slaves (LDS, siehe Abs. 5.5)                                                                                             | Reserviert (nur lesen möglich)                                                                                          |  |  |  |  |  |  |  |
| 12, 13         | Liste der aktiven Slaves (LAS, siehe Abs. 5.6)                                                                                               |                                                                                                    |  |  |  |  |  |  |  |
| 14, 15         | Liste der projektierten Slaves (LPS, siehe Abs. 5.7)                                                                                         |                                                                                                    |  |  |  |  |  |  |  |
| 16, 17         | Liste der Slaves mit Konfigurationsunterschieden<br>(siehe Abs. 5.8)                                                                         | Reserviert (nur lesen möglich)                                                                                          |  |  |  |  |  |  |  |
| 18, 19         | Reserviert                                                                                                    |                                                                                                    |  |  |  |  |  |  |  |
| 20             | Steuerregister (Ergebnis, siehe Abs. 5.9)                                                                                                    | Steuerregister (Befehl, siehe Abs. 5.9)                                                                                 |  |  |  |  |  |  |  |
| 21             | Steuerregister (Datenwort 0, siehe Abs. 5.9)                                                                                                 | Steuerregister (Datenwort 0, siehe Abs. 5.9)                                                                            |  |  |  |  |  |  |  |
| 22             | Steuerregister (Datenwort 1, siehe Abs. 5.9)                                                                                                 | Steuerregister (Datenwort 1, siehe Abs. 5.9)                                                                            |  |  |  |  |  |  |  |
| $23 - 28$      | Reserviert                                                                                                    |                                                                                                    |  |  |  |  |  |  |  |
| 29             | Fehlerstatus des Moduls (siehe Abs. 5.10)                                                                                                    |                                                                                                    |  |  |  |  |  |  |  |
| 30             | Modul-Code, K7070 für dieses Modul<br>(siehe Abs. 5.11)                                                                                      | Reserviert (nur lesen möglich)                                                                                          |  |  |  |  |  |  |  |
| 31             | Reserviert                                                                                                    |                                                                                                    |  |  |  |  |  |  |  |

**Tab. 5-1:** Aufteilung des Pufferspeichers

**HINWEIS** | Beachten Sie beim Arbeiten mit dem Pufferspeicher, dass für die Sende- und Empfangsdaten die gleichen Pufferspeicheradressen  $(0 - 7, 9, 14, 15, 20 - 22)$  verwendet werden.

> Aus diesem Grund ist es nicht möglich, die Daten dieser Pufferspeicheradressen mittels einer FROM-Anweisung zu überprüfen, da mit der FROM-Anweisung nur Empfangsdaten ausgelesen werden können.

# <span id="page-27-0"></span>**5.2 Ausführungskontrolle und Host-Interface-Flags**

Die Bits der Ausführungskontrolle (EC-Flags) und der Host-Interface-Flags (HI-Flags) haben dieselbe Pufferspeicheradresse. Mit einer FROM-Anweisung werden die Flags der Ausführungskontrolle (EC-Flags) ausgelesen. Mit einer TO-Anweisung werden die Host-Interface-Flags gesetzt. Die Pufferspeicheradressen können abhängig vom in der SPS programmierten Ablaufprogramm unterschiedliche Inhalte aufweisen. Nähere Informationen enthalten die Abs. 5.2.1 und 5.2.2. Nähere Informationen zu den Bits b4 bis b15 der Pufferspeicheradresse 0 enthält der Abs. 5.3.

### **5.2.1 EC-Flags (Adr. 0, Bit 0 – Bit 3; Adr. 8)**

Die Flags der Ausführungskontrolle (EC-Flags) zeigen den aktuellen Betriebszustand des FX2N-32ASI-M an und werden mit einer FROM-Anweisung ausgelesen.

| Adr.     | <b>Bit</b>               |                                        | <b>Zustand des Bits</b>                                                                                                    |                                         |  |  |  |
|----------|--------------------------|----------------------------------------|----------------------------------------------------------------------------------------------------|-----------------------------------------|--|--|--|
|          |                          |                                        | <b>Beschreibung</b><br>0 (zurückgesetzt)<br>1 (gesetzt)<br>Kein Konfigurationsfehler<br>Konfigurationsfehler<br>APO (AS-Interface-Span-<br>APF (AS-Interface-Span-<br>nung vorhanden)<br>nungsfehler)<br>Kein Normalbetrieb<br>Normalbetrieb<br>Kein Konfigurationsmodus<br>Konfigurationsmodus<br>Kein Konfigurationsfehler<br>Konfigurationsfehler<br>In der Liste der erkannten<br>In der Liste der erkannten<br>Slaves (LDS) ist kein Slave<br>Slaves (LDS) ist ein Slave<br>mit der Adresse 0 vorhan-<br>mit der Adresse 0 eingetra-<br>den.<br>gen.<br>Automatische Adressver-<br>Automatische Adressver-<br>gabe nicht erlaubt<br>gabe erlaubt<br>Die automatische Adress-<br>Die automatische Adress-<br>vergabe kann nicht ausge-<br>führt werden.<br>werden.<br>Kein Konfigurationsmodus<br>Konfigurationsmodus<br>Normalbetrieb<br>Kein Normalbetrieb<br>APO (AS-Interface-Span-<br>APF (AS-Interface-Span-<br>nung vorhanden)<br>nungsfehler)<br>Der Master befindet sich<br>nicht in der Offline-Phase.<br>der Offline-Phase. |                                         |  |  |  |
|          | $\Omega$                 | Konfiguration korrekt                  |                                                                                                    |                                         |  |  |  |
| $\Omega$ | 1                        | <b>APF</b>                             |                                                                                                    |                                         |  |  |  |
|          | $\overline{2}$           | Normalbetrieb aktiv                    |                                                                                                    |                                         |  |  |  |
|          | 3                        | Konfiguration aktiv                    |                                                                                                    |                                         |  |  |  |
|          | $\Omega$                 | Konfiguration korrekt                  |                                                                                                    |                                         |  |  |  |
|          | 1                        | LDS.0                                  |                                                                                                    |                                         |  |  |  |
|          | $\overline{2}$           | Automatische Adressierung<br>verfügbar |                                                                                                    |                                         |  |  |  |
| 8        | 3                        | Automatische Adressver-<br>gabe        |                                                                                                    | vergabe kann vorgenommen                |  |  |  |
|          | $\overline{\mathcal{L}}$ | Konfiguration aktiv                    |                                                                                                    |                                         |  |  |  |
|          | 5                        | Normalbetrieb aktiv                    |                                                                                                    |                                         |  |  |  |
|          | 6                        | <b>APF</b>                             |                                                                                                    |                                         |  |  |  |
|          | $\overline{7}$           | Offline-Phase                          |                                                                                                    | Der Master befindet sich in             |  |  |  |
|          | 8                        | Watch-Dog-Timer-<br>Zeitüberschreitung | Watch-Dog-Timer nicht<br>überschritten                                                                                                    | Watch-Dog-Timer-Zeitüber-<br>schreitung |  |  |  |

**Tab. 5-2:** Ausführungskontrolle (EC-Flags)

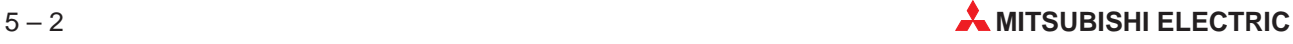

#### **Erläuterungen zur Tab. 5-2**

Konfiguration korrekt (Pufferspeicheradr. 0, Bit 0; Pufferspeicheradr. 8, Bit 0)

Diese Bits werden gesetzt, wenn imAS-Interface-System ein Konfigurationsfehler auftritt. Überprüfung Sie die Verkabelung und vergleichen Sie die Liste der aktiven Slaves (LPS) mit der Liste der erkannten Slaves (LDS), wenn dieses Bit gesetzt ist. Weitere Informationen sind dem Abs. 8.2 zu entnehmen.

APF (Pufferspeicheradr. 0, Bit 1; Pufferspeicheradr. 8, Bit 6)

Diese Bits werden gesetzt, wenn die Spannung innerhalb des AS-Interface-Systems einen minimalen Grenzwert unterschreitet. Überprüfen Sie die Ausgangsspannung der angeschlossenen AS-Interface-Netzteile, die Verkabelung und die Ausdehnung des AS-Inter-face-Systems, wenn dieses Bit gesetzt ist. Weitere Informationen sind dem Abs. 8.1.6 zu entnehmen.

Normalbetrieb aktiviert (Pufferspeicheradr. 0, Bit 2; Pufferspeicheradr. 8, Bit 5)

Diese Bits werden gesetzt, wenn sich das FX2N-32ASI-M im Normalbetrieb befindet. Weitere Informationen hierzu finden Sie in Abs. 4.5.

Konfiguration aktiv (Pufferspeicheradr. 0, Bit 3; Pufferspeicheradr. 8, Bit 4)

Diese Bits werden gesetzt, wenn sich das FX2N-32ASI-M im Konfigurationsmodus befindet. In jedem anderen Verarbeitungsmodus ist dieses Bit zurückgesetzt.

● LDS. 0 (Pufferspeicheradr. 8, Bit 1)

Dieses Bit zeigt an, ob ein Slave mit der Adresse 0 im System vorhanden ist. Die Slave-Adresse 0 ist eine reservierte Adresse. Wenn das FX2N-32ASI-M einen Slave mit der Adresse 0 erkannt hat, wird dieses Bit gesetzt.

Automatische Adressierung verfügbar (Pufferspeicheradr. 8, Bit 2)

Dieses Bit wird im geschichetem Betrieb bei erlaubter, automatischer Adressierung gesetzt. Weitere Informationen zur automatischen Adressvergabe enthält Abs.6.3.2.

Automatische Adressvergabe (Pufferspeicheradr. 8, Bit 3)

Dieses Bit zeigt an, ob die automatische Adressvergabe möglich ist. Es wird gesetzt, wenn die automatische Adressvergabe erlaubt ist, und nur einer der konfigurierten Slaves im gesicherten Betrieb nicht erkannt wurde. Weitere Informationen zur automatischen Adressvergabe enthält der Abs. 6.3.2.

Offline-Phase (Pufferspeicheradr. 8, Bit 7)

Dieses Bit wird gesetzt, wenn sich das FX2N-32ASI-M in der Offline-Phase befindet.

Watch-Dog-Timer-Zeitüberschreitung (Pufferspeicheradr. 8, b8)

Dieses Bit wird gesetzt, wenn die eingestellte Zeit des Watch-Dog-Timers überschritten wurde. Mit dem Setzen dieses Bits werden die Ausgänge aller angeschlossenen Slaves zurückgesetzt. Weitere Informationen zum Zurücksetzen dieses Bits enthält der Abs. 5.4.

#### <span id="page-29-0"></span>**5.2.2 Host-Interface-Flags (Pufferspeicheradr. 0, Bit 0 – Bit 3)**

Mit Hilfe der Host-Interface-Flags (HI-Flags) kann die Betriebsart des FX2N-32ASI-M beeinflusst werden. Sie werden durch eine TO-Anweisung gesetzt.

| Adr.     | <b>Bit</b>     | <b>Beschreibung</b>             | <b>Zustand des Bits</b>                                                                                                    |                                                           |  |  |  |
|----------|----------------|---------------------------------|----------------------------------------------------------------------------------------------------|-----------------------------------------------------------|--|--|--|
|          |                |                                 | 0 (zurückgesetzt)<br>1 (gesetzt)<br>Bei abfallender Flanke<br>Bei ansteigender Flanke<br>$(0 \rightarrow 1)$ :<br>$(1 \rightarrow 0)$ :<br>Das Modul wird in den Nor-<br>Das Modul wird in die<br>malbetrieb umgeschaltet.<br>Automatische Adressver-<br>Automatische Adressver-<br>gabe ist freigegeben<br>gabe ist gesperrt<br>Bei ansteigender Flanke<br>Bei abfallender Flanke<br>$(0 \rightarrow 1)$ :<br>$(1 \rightarrow 0)$ :<br>Das Modul verarbeitet keine<br>Daten.<br>tet.<br>Bei ansteigender Flanke<br>Bei abfallender Flanke<br>$(0 \rightarrow 1)$ :<br>$(1 \rightarrow 0)$<br>Das Master-Modul wird in<br>Das Modul verarbeitet keine<br>Daten.<br>geschaltet. |                                                           |  |  |  |
|          | $\Omega$       | Off-Line-Phase                  |                                                                                                    | Offline-Phase umgeschaltet.                               |  |  |  |
|          |                | Automatische Adressver-<br>qabe |                                                                                                    |                                                           |  |  |  |
| $\Omega$ | $\mathfrak{D}$ | Konfigurationsmodus             |                                                                                                    | Das Modul wird in den Konfi-<br>gurationsmodus umgeschal- |  |  |  |
|          | 3              | Gesicherter Betrieb             |                                                                                                    | den gesicherten Betrieb um-                               |  |  |  |

**Tab. 5-3:** Beschreibung der HI-Flags

# **5.3 Slave-E/A-Daten (Adr. 0, Bit 4 – Bit 5; Adr. 1 – Adr.7)**

Die Ein- und Ausgangszustände eines Slaves werden durch 4 Bits dargestellt. Mit einer FROM-Anweisung können die Eingangszustände der Slaves ausgelesen werden. Eine TO-Anweisung dient zur Änderung der Ausgangszustände eines Slaves.

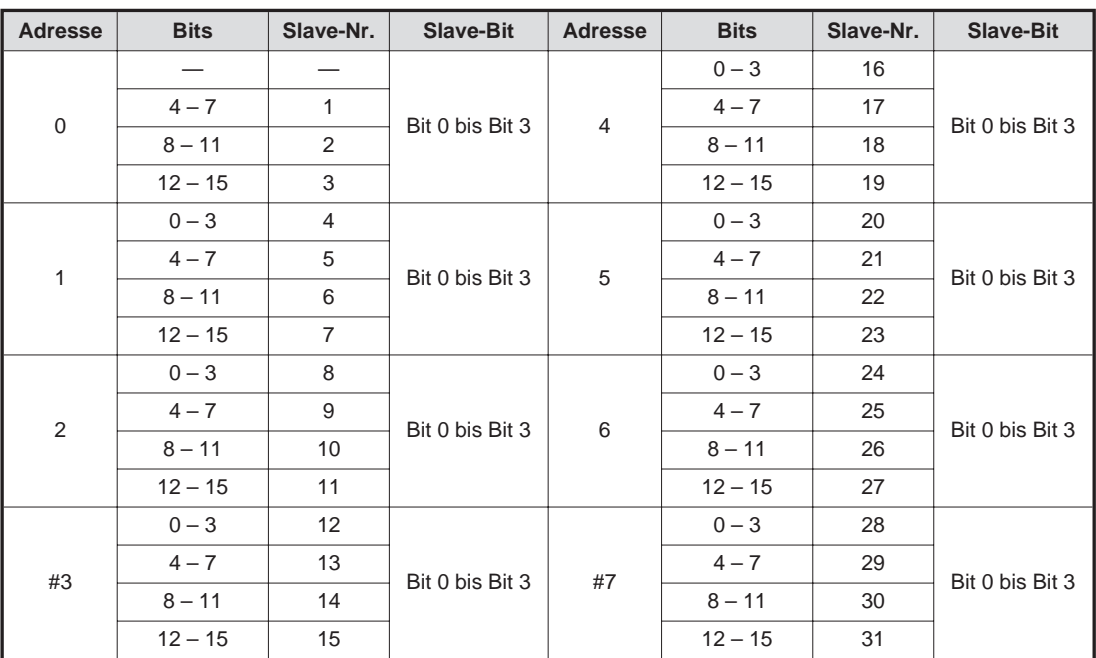

**Tab. 5-4:** Eintrag der Slave-E/A-Daten im Pufferspeicher

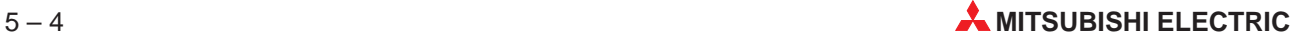

# <span id="page-30-0"></span>**5.4 Einstellung des Watch-Dog-Timers (Adr. 9)**

In dieser Pufferspeicheradresse wird die Zeit des Watch-Dog-Timers angegeben. Der Wert kann mittels der TO-Anweisung in die Adresse geschrieben und mittels der FROM-Anweisung aus dieser Adresse ausgelesen werden. Der Eingabewert wird mit 10 ms multipliziert (10 ms-Schritte). Der Standardwert ist 20. Daraus ergibt sich die Standardzeit des Watch-Dog-Timers von 20 x 10 ms entsprechend 200 ms. Wenn der Wert 0 angegeben wird, ist der Watch-Dog-Timer deaktiviert. Der Watch-Dog-Timer beginnt zu arbeiten, wenn kein Zugriff auf die Pufferspeicheradressen 0 bis 8 durch die FROM-/TO-Anweisungen erfolgt.

**HINWEISE** Wird die Zeit des Watch-Dog-Timers in die Pufferspeicheradresse 9 mit einer TO-Anweisung geschrieben, wird gleichzeitig der Watch-Dog-Timer zurückgesetzt. Dabei wird das Bit 8 in der Pufferspeicheradresse 8 und das Bit 4 in der Pufferspeicheradresse 29 zurückgesetzt und die Ausgangsdaten in den Pufferspeicheradressen 0 bis 7 werden gelöscht. Dadurch müssen die Ausgangsdaten erneut zum AS-Interface-Modul übertragen werden.

> Wenn der Watch-Dog-Timer nach der angegebenen Zeit abgelaufen ist, meldet das AS-Interface-Master-Modul eine Zeitüberschreitung des Watch-Dog-Timers. Dabei werden das Bit 8 in der Pufferspeicheradresse 8 und das Bit 4 in der Pufferspeicheradresse 29 gesetzt. Die Ausgänge aller angeschlossenen Slaves werden zurückgesetzt.

# **5.5 Liste erkannter Slaves (LDS; Adr. 10, Adr. 11)**

In der Liste der erkannten Slaves (LDS) wird jeweils ein Bit (0 bis 31) für jeden vom FX2N-32ASI-M in der Initialisierungphase erkannten Slave gesetzt. Bei gesetztem Bit ist der dazugehörige Slave im AS-Interface-System vorhanden.

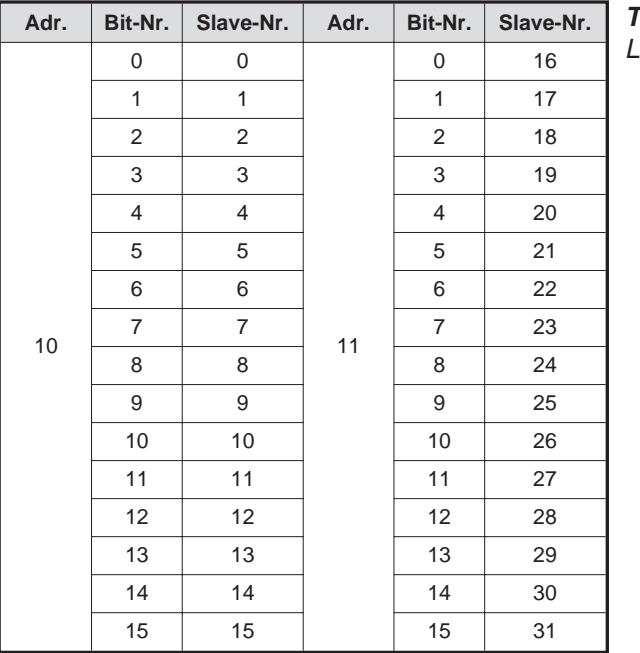

**Tab. 5-5:** Liste erkannter Slaves (LDS)

## <span id="page-31-0"></span>**5.6 Liste der aktiven Slaves (LAS; Adr. 12, Adr. 13)**

In der Liste der aktiven Slaves (LAS) wird jeweils ein Bit (1 bis 31) für jeden durch das FX2N-32ASI-M aktivierten Slave gesetzt. Bei gesetztem Bit ist der dazugehörige Slave im AS-Interface-System aktiviert. Der Inhalt der LAS ist abhängig von der Anlaufphase und der Betriebsart:

**•** Aktivierungsphase

In dieser Phase werden die Slaves aktiviert, die während der Erkennungsphase vom FX2N-32ASI-M erfasst werden. Nähere Informationen zur Erkennungsphase enthält der Abs. 4.3.

**Konfigurationsmodus** 

In diesem Modus sind die Inhalte der Liste der erkannten Slaves (LDS) und die der Liste der aktivierten Slaves (LAS) identisch. In diesem Modus wird ein erkannter Slave automatisch aktiviert.

Gesicherter Betrieb

In dieser Betriebsart sind in der Liste der aktivierten Slaves (LAS) nur die Slaves enthalten, die auch gleichzeitig in der Liste der erkannten Slaves (LDS) und der Liste der projektierten Slaves (LPS) enthalten sind.

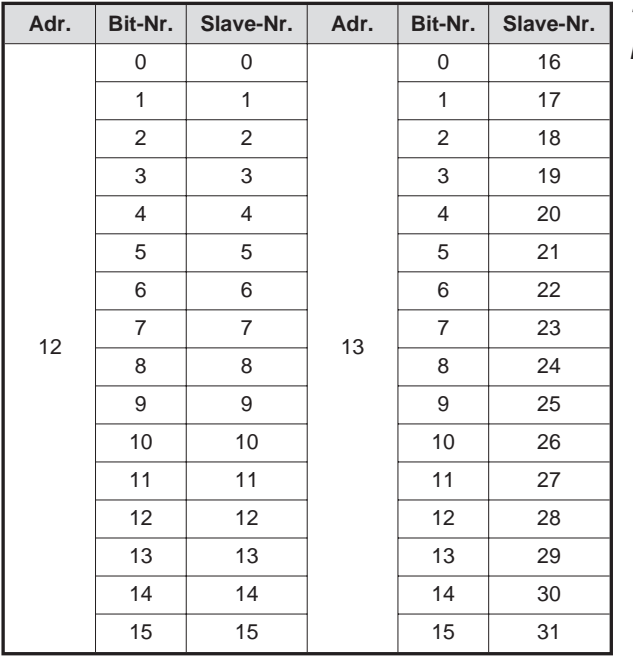

**Tab. 5-6:** Liste der aktivierten Slaves (LAS)

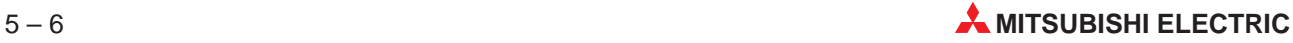

# <span id="page-32-0"></span>**5.7 Liste projektierter Slaves (LPS; Adr. 14, Adr. 15)**

In der Liste der projektierten Slaves (LPS) wird jeweils ein Bit (1 bis 31) für jeden automatisch durch das FX2N-32ASI-M oder manuell durch den Anwender aktivierten Slave gesetzt. Zur manuellen Aktivierung wird das entsprechende Bit mit Hilfe einer TO-Anweisung gesetzt. Ein gesetztes Bit zeigt einen aktivierten Slave im AS-Interface-System an.

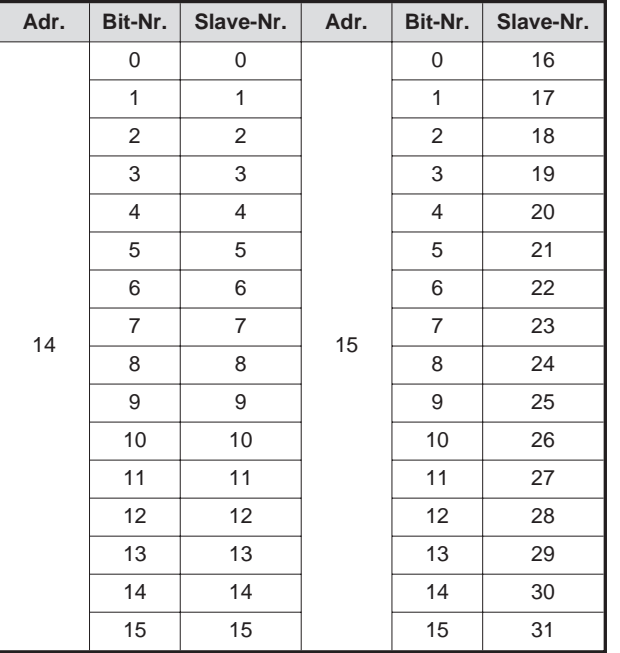

**Tab. 5-7:** Liste projektierter Slaves (LPS)

# **5.8 Slaves mit Konfigurationsunterschieden (Adr. 16 u. 17)**

In dieser Liste wird für jeden Slave, bei dem in der Liste der erkannten Slaves (LDS), der Liste der projektierten Slaves (LPS) und der Liste der aktivierten Slaves (LAS) unterschiedliche Einträge festgestellt wurden, ein Bit gesetzt.

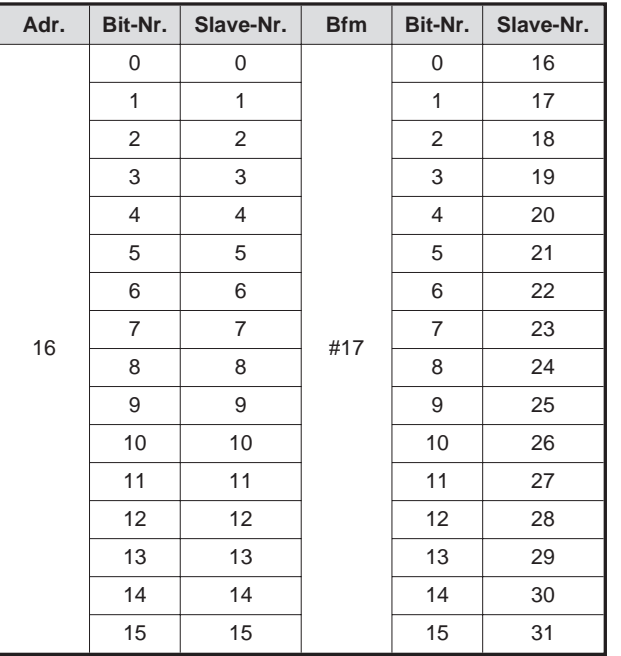

**Tab. 5-8:**

Liste der Slaves mit unterschiedlichen Listeneinträgen.

## <span id="page-33-0"></span>**5.9 Steuerregister (Adr. 20 – Adr. 22)**

Durch das Steuerregister kann das FX2N-32ASI-M von der SPS beeinflusst werden.

Mit einer TO-Anweisung schreibt die SPS einen Befehl und evtl. bis zu zwei Datenwörter in die Pufferspeicheradressen 20 bis 22 des FX2N-32ASI-M. Das Modul liest das Befehlswort in Adresse 20 und, wenn erforderlich, die Daten. Anschließend dient die Adresse 20 als Ergebnisspeicher für die Ausführung des Befehls. Das Ergebnis wird bis zur Ausführung des Befehls als "vorläufig" eingetragen.

Nach der Ausführung des Befehls wird das Verarbeitungsergebnis in die Pufferspeicheradresse 20 eingetragen. Dabei wird der Inhalt "vorläufig" in der Pufferspeicheradresse #20 überschrieben. Wenn erforderlich werden bis zu zwei Datenworte zur Befehlsverarbeitung in die Pufferregisteradressen 21 (Datenwort 0) und 22 (Datenwort 1) geschrieben. Ein Programmbeispiel dazu enthält der Abs. 5.9.3.

### **5.9.1 Übersicht der Befehle**

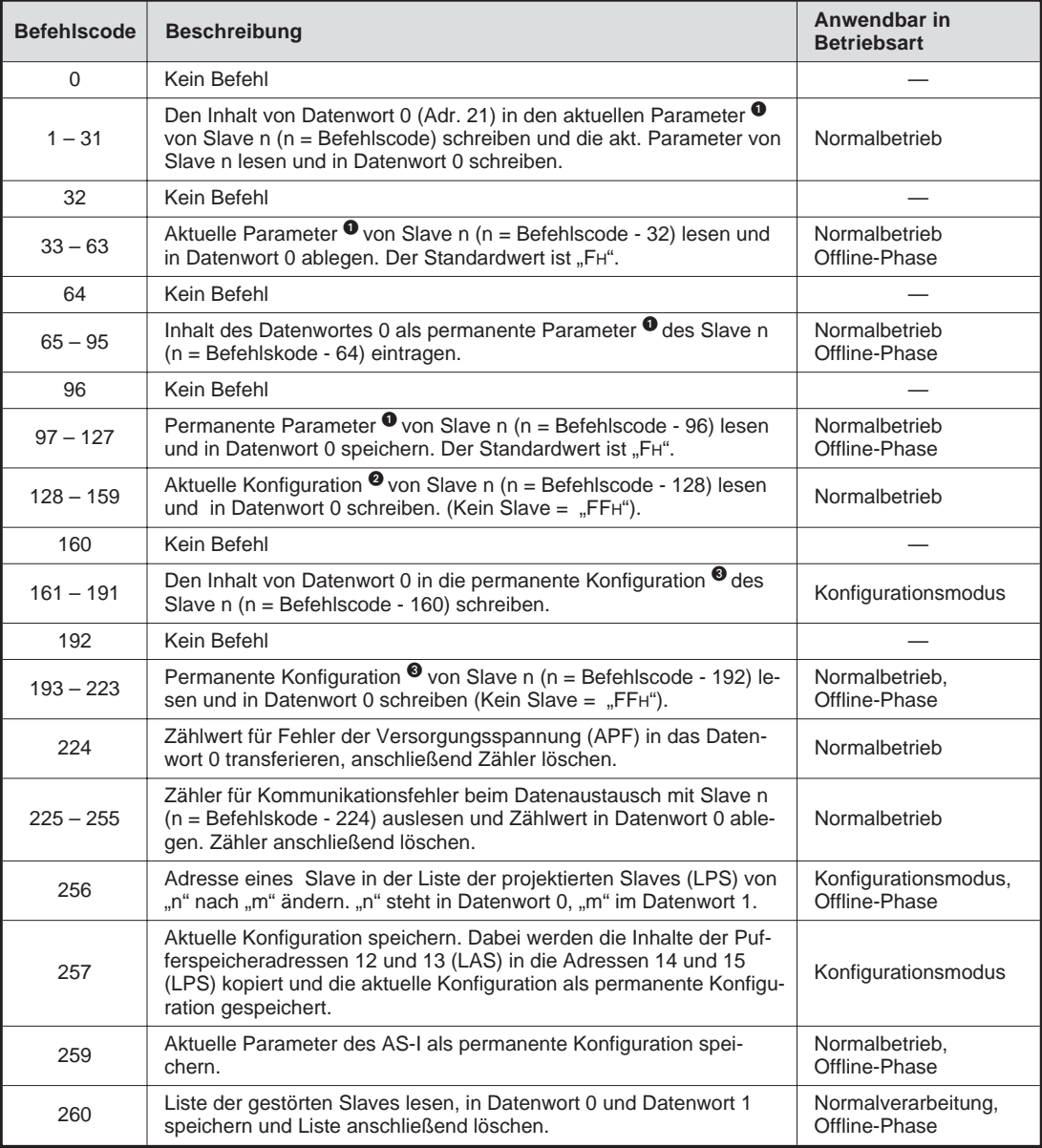

**Tab. 5-9:** Befehlscodes für das Steuerregister

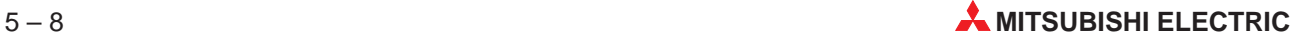

<span id="page-34-0"></span>**O** Bedeutung von "aktuelle Parameter" und "permanente Parameter":

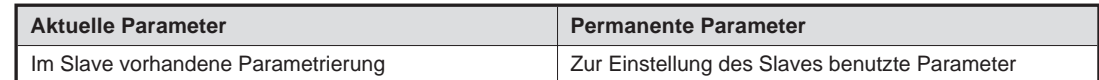

**2** Bedeutung von "aktuelle Konfiguration" und "permanente Konfiguration":

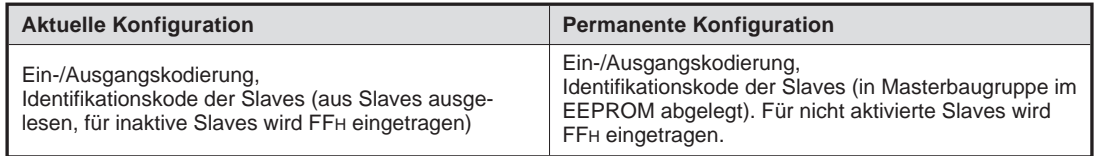

Die Konfiguration wird wie folgt gespeichert:

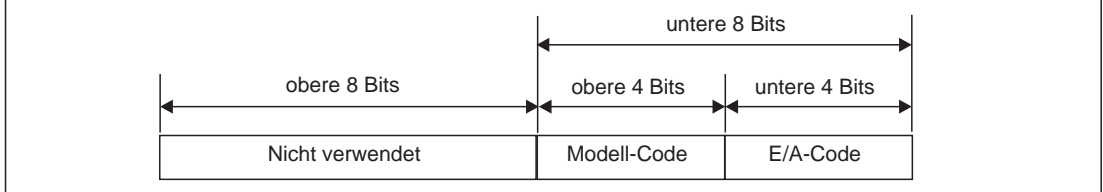

**Abb. 5-1:** Aufteilung des Datenwortes mit der Konfiguration

 Die permanente Konfiguration wird im Flash-ROM gespeichert und beinhaltet die Ein- und Ausgangskodierung und die Identifikationskodes aller Slaves. Die permanente Konfiguration wird durch die Befehle 161 bis 191 oder dem Befehl 257 festgelegt. Für nicht projektierte Slaves sollte FFH als permanente Konfiguration eingetragen werden.

#### **5.9.2 Ergebnisliste**

| Eintrag in<br>"Ergebnis" | <b>Beschreibung</b>                                                      |
|--------------------------|--------------------------------------------------------------------------|
| 0                        | Der Befehl wurde nicht ausgeführt.                                       |
|                          | Der Befehl wurde ausgeführt.                                             |
| 2                        | Der Slave mit der Adresse, die geändert werden soll, existiert nicht.    |
| 3                        | Es existiert bereits ein Slave mit der Adresse 0.                        |
| $\overline{4}$           | Dieser Adresse ist bereits ein Slave zugewiesen.                         |
| 5                        | Dieser Slave kann nicht gelöscht werden.                                 |
| 6                        | Diese Slave-Adresse kann nicht eingestellt werden.                       |
| $\overline{7}$           | Die Slave-Adresse kann nicht in das EEPROM des Slave eingetragen werden. |
| 8                        | Befehl wird ausgeführt (vorläufige Ausführung)                           |
| 9                        | Unbekannter Befehl                                                       |
| 10                       | Der Wert im Datenwort überschreitet den zulässigen Bereich.              |

Tab. 5-10: Bedeutung der im Feld "Ergebnis" eingetragenen Werte

### <span id="page-35-0"></span>**5.9.3 Beispielprogramm zur Verwendung der Steuerregister**

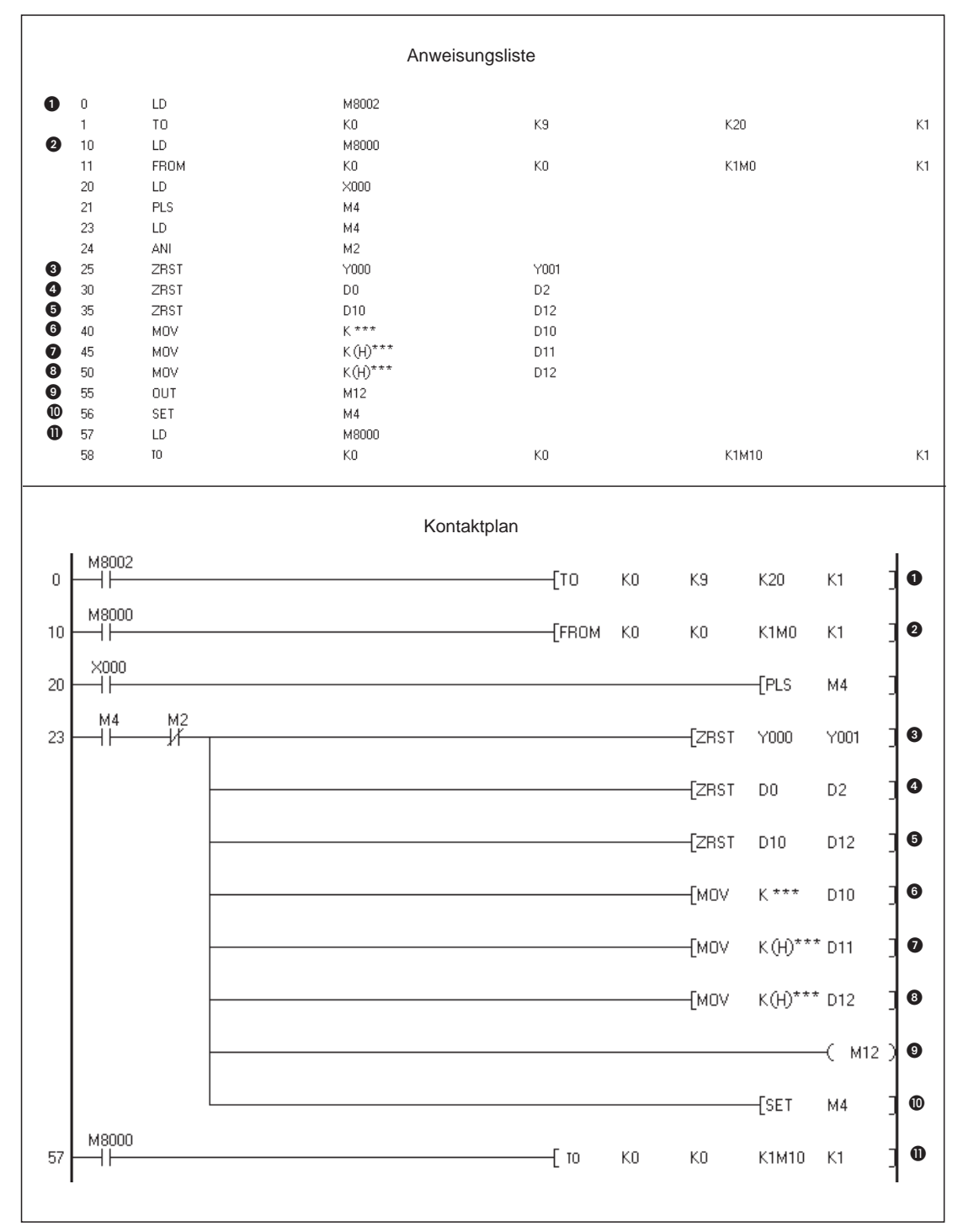

**Abb. 5-2:** Beispielprogramm: Initialisierung und Umschaltung in den Konfigurationsmodus

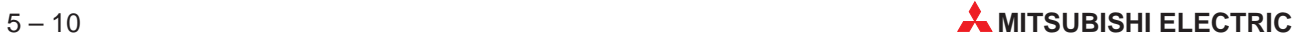

| Programm-<br>schritt | <b>Beschreibung</b>                                                                                                    |
|----------------------|----------------------------------------------------------------------------------------------------|
| 0                    | Einstellen der Zeit des Watch-Dog-Timers auf 200 ms und Rücksetzen des Watch-Dog-Timers.<br>Der Merker M8002 nach dem Anlauf der SPS für einen Zyklus gesetzt.                                                     |
| 0                    | Lesen der EC-Flags aus der Pufferspeicheradresse 0 (Bit 0 bis Bit 3). Der Merker M8000 ist in der<br>Betriebsart RUN der SPS immer gesetzt.                                                                        |
| ❸                    | Ausgänge, die den Zustand der Befehlverarbeitung anzeigen, löschen. X000 ist der Startkontakt.<br>Der Merker M2 zeigt die Normalverarbeitung an (während der Off-Line-Phase wird dieser Kontakt<br>nicht benötigt) |
| ❹                    | Bereich für Ergebnis und Daten löschen                                                                                                    |
| 6                    | Register für Befehlscode und Daten löschen                                                                                                    |
| 6                    | Eintrag des Befehls. Die *** symbolisieren einen beliebigen Befehls-Code.                                                                                                    |
| ❼                    | Schreiben der Daten. Bei der Verwendung von Befehlen ohne Schreibfunktion werden diese                                                                                                    |
| 0                    | Anweisungen nicht benötigt. Die *** symbolisieren dezimale und hexadezimale Konstanten, die<br>hier angegeben werden können.                                                                                       |
| 0                    | Konfigurationsmodus anwählen. Im gesicherten Betrieb wird diese Anweisung nicht benötigt.                                                                                                    |
| ◍                    | Setzen des Aktivierungsmerkers für Beschreiben des Steuerregisters                                                                                                    |
| ⋒                    | Die Host-Interface-Bits (Pufferspeicheradr. 0; Bit 0 bis Bit 3) werden zum AS-Interface-Modul<br>übertragen.                                                                                                    |

**Tab. 5-11:** Erläuterungen zum ersten Teil des Beispielprogrammes

|                                                                                                    |                           |                                                                                                    | Anweisungsliste |                                                                                             |          |                                                            |                           |                                                           |                                        |
|----------------------------------------------------------------------------------------------------|---------------------------|----------------------------------------------------------------------------------------------------|-----------------|---------------------------------------------------------------------------------------------|----------|------------------------------------------------------------|---------------------------|-----------------------------------------------------------|----------------------------------------|
| 67<br>LD<br>68<br>AND<br>69<br>TOP<br>0<br>TOP<br>❷<br>78<br><b>OUT</b><br>87<br>LD<br>$90\,$<br>❸<br>91<br>FROM<br>$\bullet$<br>100<br>CMP<br>$\bullet$<br>107<br>CMP<br>114<br><b>MPS</b><br>115<br>AND<br>❺<br>116<br>FROM<br>$\bullet$<br>125<br><b>SET</b><br>◉<br>126<br><b>OUT</b><br>$\bullet$<br>127<br><b>RST</b><br><b>MPP</b><br>128<br>129<br>ANI<br>130<br>ANI<br>131<br>FROM<br>◍<br>$\bf \Phi$<br>140<br>SET<br>\$141<br><b>RST</b> |                           | M <sub>5</sub><br>M3<br>K0<br>K0<br>${\mathbb T} 0$<br>${\mathbb T} 0$<br>$\mathsf{K}0$<br>K1<br>K8<br>M21<br>K0<br>Y000<br>M13<br>M4<br>M24<br>M21<br>K0<br>Y001<br>M4 |                 | K21<br>K20<br>$\mathsf{K}\mathsf{G}$<br>K20<br>$\mathsf{D}0$<br>$\mathsf{D}0$<br>K21<br>K21 |          | D11<br>D10<br>$\mathsf{D} \, 0$<br>M21<br>M24<br>D11<br>D1 |                           |                                                           | K2<br>K1<br>K1<br>K2<br>K <sub>2</sub> |
| 142<br>END                                                                                                    |                           |                                                                                                    |                 |                                                                                             |          |                                                            |                           |                                                           |                                        |
|                                                                                                    |                           |                                                                                                    | Kontaktplan     |                                                                                             |          |                                                            |                           |                                                           |                                        |
| M <sub>5</sub><br>MЗ<br>67<br>łΗ<br>łŀ                                                                                                    |                           |                                                                                                    |                 | $[$ TOP                                                                                     | K0       | K21                                                        | D11                       | K <sub>2</sub>                                            | $\bullet$                              |
|                                                                                                    |                           |                                                                                                    |                 | $[$ TOP                                                                                     | K0       | K20                                                        | D10                       | K1                                                        | ❷                                      |
|                                                                                                    |                           |                                                                                                    |                 |                                                                                             |          |                                                            | $\zeta$ TO                | K6                                                        |                                        |
| Ţ0<br>90<br>Ηŀ                                                                                                    |                           |                                                                                                    |                 | <b>EFROM</b>                                                                                | K0       | K20                                                        | D <sub>0</sub>            | K1                                                        | ❸                                      |
|                                                                                                    |                           |                                                                                                    |                 |                                                                                             | [CMP]    | K1                                                         | DO                        | M21                                                       | ❹                                      |
|                                                                                                    |                           |                                                                                                    |                 |                                                                                             | [CMP]    | $\mathsf{K}8$                                              | DO                        | M24                                                       | ❺                                      |
| M <sub>21</sub><br>ΉĪ                                                                                                    |                           |                                                                                                    |                 | [FROM                                                                                       | K0       | K21                                                        | D11                       | K <sub>2</sub>                                            | $\bullet$                              |
|                                                                                                    |                           |                                                                                                    |                 |                                                                                             |          |                                                            | $\overline{\textsf{SET}}$ | Y000                                                      | ❼                                      |
|                                                                                                    |                           |                                                                                                    |                 |                                                                                             |          |                                                            |                           | $($ M13                                                   | $\bullet$                              |
|                                                                                                    |                           |                                                                                                    |                 |                                                                                             |          |                                                            | $\sqrt{\mathsf{RST}}$     | M4                                                        | $\boldsymbol{\Theta}$                  |
| $M^{24}$                                                                                                    | $\frac{M21}{\cancel{10}}$ |                                                                                                    |                 | [FROM                                                                                       | $\rm K0$ | K21                                                        | D1                        | K <sub>2</sub>                                            | ◍                                      |
|                                                                                                    |                           |                                                                                                    |                 |                                                                                             |          |                                                            | $\xi$ set                 | Y001                                                      | $\bf \Phi$                             |
|                                                                                                    |                           |                                                                                                    |                 |                                                                                             |          |                                                            | [RST]                     | M4                                                        | $\boldsymbol{\omega}$                  |
| 142                                                                                                    |                           |                                                                                                    |                 |                                                                                             |          |                                                            |                           | $\left\{ \begin{array}{c} \text{END} \end{array} \right.$ |                                        |

**Abb. 5-3:** Beispielprogramm: Auswertung des Ergebnisses

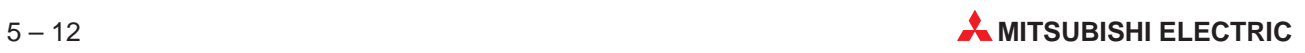

<span id="page-38-0"></span>

| Programm-<br>schritt | <b>Beschreibung</b>                                                                                                    |
|----------------------|----------------------------------------------------------------------------------------------------|
| 0                    | Schreiben der Datenwörter 10 und 11. Der Merker M3 zeigt den Konfigurationsmodus an und<br>braucht im gesicherten Betrieb nicht abgefragt zu werden.                                                                                                    |
| 0                    | Schreiben des Befehlscodes                                                                                                    |
| ❸                    | Ergebnisdaten aus der Pufferspeicheradr. 20 in D0 übertragen                                                                                                    |
| 4                    | Uberprüfen der Ergebnisdaten (Befehl ausgeführt?)                                                                                                    |
| ❺                    | Uberprüfen der Ergebnisdaten (vorläufiger Eintrag?)                                                                                                    |
| 6                    | Lesen der Datenwörter. M21 ist bei fehlerfreier Verarbeitung gesetzt. Bei der Verwendung eines<br>Befehls ohne Lesefunktion wird diese Anweisung nicht benötigt.                                                                                                    |
| 0                    | Y0 wird bei Ausführung des Befehl eingeschaltet,                                                                                                    |
| ❸                    | M13 zeigt an, dass der Befehl vom FX2N-32ASI-M ausgeführt wurde.                                                                                                    |
| 0                    | Aktivierungsmerkers für das Beschreiben des Steuerregisters löschen                                                                                                    |
| ◍                    | Uberprüfen der Ergebnisdaten (vorläufiges Befehlswort). M24 zeigt an, das ein vorläufiges<br>Befehlsworte eingetragen ist. M21 ist bei fehlerfreier Verarbeitung gesetzt. Bei der Verwendung<br>eines Befehls ohne Lesefunktion wird diese Anweisung nicht benötigt. |
| ⋒                    | Y1 wird eingeschaltet, wenn ein Befehl als vorläufig gekennzeichnet ist.                                                                                                    |
| ℗                    | Aktivierungsmerkers für das Beschreiben des Steuerregisters löschen                                                                                                    |

**Tab. 5-12:** Erläuterungen zum zweiten Teil des Beispielprogramme

# **5.10 Fehlerstatus (Pufferspeicheradresse 29)**

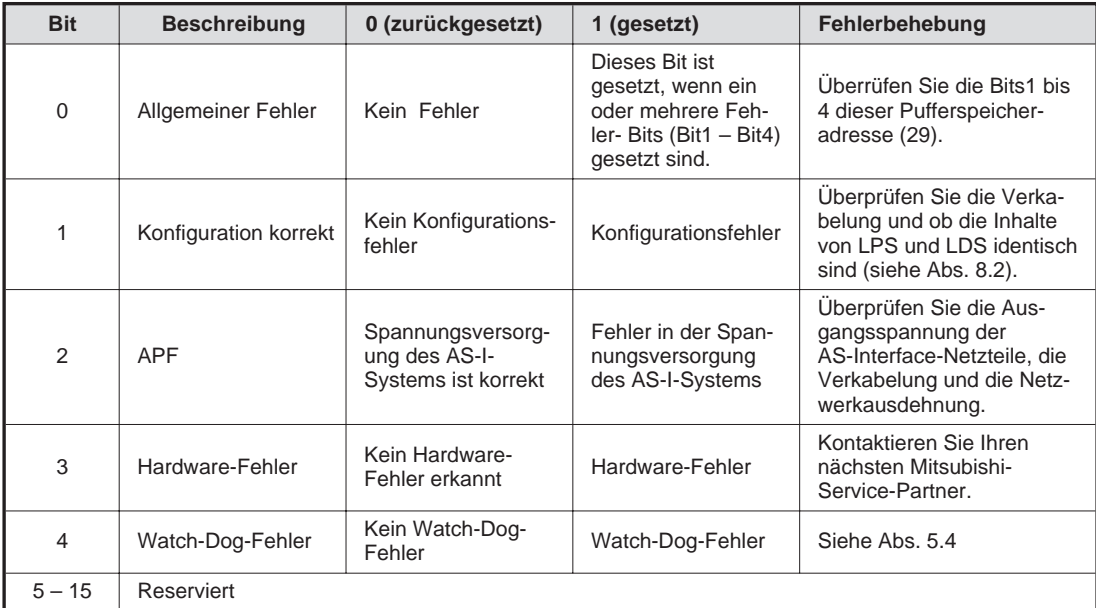

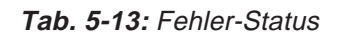

# **5.11 Modell-Code (Pufferspeicheradresse 30)**

In dieser Pufferspeicheradresse ist der Modell-Code des FX2N-32ASI-M-Moduls gespeichert. Der Modell-Code kann mittels der FROM-Anweisung ausgelesen werden. Der Code für den AS-Interface-Master lautet K7070. Diese Angabe kann vom Anwender beispielsweise zur Überprüfung der Kopfadresse durch die Identifizierung über den Modell-Code verwendet werden.

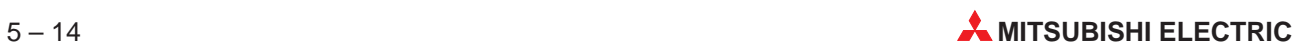

# <span id="page-40-0"></span>**6 Normalbetrieb**

Innerhalb des Normalbetriebs kann das FX2N-32ASI-M in den Betriebsarten

- **•** Konfigurationsmodus und
- **e** gesicherter Betrieb

betrieben werden. Dieses Kapitel beschreibt die Merkmale und die Einstellung dieser Betriebsarten. Die Umschaltung erfolgt wahlweise durch den Taster "Mode" am FX2N-32ASI-M) oder durch entsprechende Einstellungen der Bits 2 und 3 in der Pufferspeicheradresse 0 (siehe Abs. 5.2.2).

HINWEIS | Der Taster "Mode" am FX2N-32ASI-M kann zum Schutz vor unbeabsichtigter Betätigung deaktiviert werden. In diesem Fall ist eine Umschaltung des Betriebsmodus nur über das SPS-Programms möglich. Auch wenn der Schalter deaktiviert wurde, kann er in der Offline-Phase betätigt werden.

# **6.1 Änderung der Betriebsart**

#### **6.1.1 Umschaltung in den gesicherten Betrieb**

Durch die Betätigung der Taste "MODE" am FX2N-32ASI-M wird der Konfigurationsmodus beendet und im den gesicherten Betrieb umgeschaltet. Die Verarbeitung während der Umschaltung ist hängt von der Betätigungsdauer des Tasters ab:

**•** Taste "Mode" weniger als 5 Sekunden betätigt

Der Konfigurationsmodus wird verlassen, ohne dass die aktuelle Konfiguration als permanente Konfiguration gespeichert wird.

**Taste "Mode" länger als 5 Sekunden betätigt** 

Der Konfigurationsmodus wird verlassen und gleichzeitig wird die aktuelle Konfiguration als permanente Konfiguration abgelegt. Die Konfiguration wird in die Liste der projektierten Slaves (LPS) eingetragen.

**HINWEIS** Wenn das FX2N-32ASI-M einen Slave mit der Adresse 0 in dem AS-Interface-System erkennt, kann der Konfigurationsmodus nicht verlassen werden.

#### **6.1.2 Umschaltung in den Konfigurationsmodus**

Durch die Betätigung derTaste "MODE" am FX2N-32ASI-M für länger als 5 Sekunden wird der gesicherte Betrieb beendet und in den Konfigurationsmodus umgeschaltet.

## <span id="page-41-0"></span>**6.2 Konfigurationsmodus**

In diesem Modus werden die Slave-Adressen eingestellt.

#### **6.2.1 Betrieb des AS-Interface-Moduls im Konfigurationsmodus**

Im Konfigurationsmodus leuchtet die grüne LED "PRJ MODE". Die Aktivierung der Slaves und die Ausgabe von Meldungen findet nach folgendem Schema statt:

**•** Aktive Slaves

Auch wenn die vorgegebene Konfiguration nicht mit der tatsächlichen übereinstimmt, sind alle am Bus erkannten Slaves bis auf Slave 0 aktiviert.

**• Angezeigte Meldungen** 

Die zweistellige 7-Segment-LED-Anzeige des FX2N-32ASI-M-Moduls zeigt der Reihe nach alle in der Liste der erkannten Slaves (LDS) gespeicherten Slaves an. Es werden zwei Slave-Adressen pro Sekunde angezeigt. Wenn keine Anzeige erfolgt, sind keine Slaves in der LDS gespeichert (z. B. wurden keine Slaves erkannt).

#### **6.2.2 Slave-Adresse hinzufügen**

Dem Slave mit der Adresse 0 wird eine freie Adresse wie folgt zugeordnet:

- Die 7-Segmentanzeige zeigt nacheinander die Adressen aller erkannten Slaves.
- Die nächste freie Adresse wird anzeigt, wenn der Taster "SET" betätigt wird. Bei jeder weiteren Betätigung wird eine weitere freie Adresse dargestellt. Wenn 10 Sekunden lang keine der beiden Tasten "SET" oder "MODE" betätigt wird, werden wieder die Adressen der erkannten Slaves angezeigt.
- Um die angezeigte freie Adresse auszuwählen, wird der Taster "SET" länger als fünf Sekunden betätigt. Die Adressanzeige blinkt.
- Nochmaliges Betätigen von "SET" teilt einem angeschlossenem Slave mit der Adresse 0 die blinkende Adresse zu. Die Adresse wird im nichtflüchtigen Speicher des Slaves abgelegt.
- Wenn kein Fehler aufgetreten ist, dessen Code dargestellt wird, wird wieder die Liste der erkannten Slaves angezeigt.
- Beenden Sie die die Konfiguration gemäß Abs. 6.1.1.

#### **6.2.3 Slave-Adresse löschen**

Einem erkannten Slave wird die Adresse 0 wie folgt zugeordnet:

- Die Adressen aller erkannter Slaves werden der Reihe nach angezeigt.
- Betätigen Sie die SET-Taste, um die nächst mögliche Slave-Adresse angezeigt zu bekommen.
- Die jetzt angezeigte Slave-Adresse wird mit dem folgenden Schritt gelöscht.
- Durch die Betätigung der SET-Taste für mehr als 5 Sekunden wird der angezeigten Slave-Adresse die Adresse 0 zugewiesen. Die Anzeige zeigt den Wert "00".
- Nach dem Freigeben der SET-Taste wird in der Anzeige die Liste der erkannten Slaves (LDS) dargstellt.

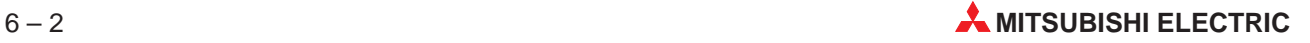

# <span id="page-42-0"></span>**6.3 Gesicherter Betrieb**

#### **6.3.1 Betrieb des AS-Interface-Moduls im gesichertem Betrieb**

Im gesicherten Betrieb wird die LED "PRJ MODE" ausgeschaltet.

**Aktive Slaves** 

Alle Slaves, die in der Liste der projektierten Slaves (LPS) eingetragen sind und deren aktuelle Konfiguration mit der permanenten Konfiguration übereinstimmt, werden aktiviert

**• Angezeigte Meldungen** 

Die 17-Segmentanzeige ist entweder dunkel oder zeigt die Adresse eines gestörten Slave. Wenn der Taster "SET" im gesichertem Betrieb betätigt wird, ohne dass ein Konfigurationsfehler vorliegt, wird entweder die Adresse des Slave, der den letzten Konfigurationsfehler verursacht hat oder "39" angezeigt. "39" bedeutet, dass die letzte Ursache für die Meldung "Konfiguration fehlerhaft" der Betrieb in der Offline-Phase war.

#### **6.3.2 Automatische Adressvergabe**

Automatische Adressvergabe bedeutet, dass einem Slave mit der Adresse 0 automatisch die Adresse eines konfigurierten, aber nicht erkannten Slave zugeordnet wird.

Voraussetzungen zur automatischen Adressvergabe sind:

- Das FX2N-32ASI-M-Modul ist im gesichertem Betrieb (Bit 2 und 3 der Pufferspeicheradresse 0 sind zurückgesetzt)
- Die automatische Adressvergabe ist freigegeben (Bit 2 in Pufferspeicheradresse 8 ist gesetzt).
- Nur einer der konfigurierten Slaves wird nicht erkannt.

Wenn diese Anforderungen erfüllt sind, leuchtet die LED "PRG ENABLE", und dem Slave mit der Adresse 0 wird die Adresse des nicht erkannten Slaves zugewiesen.

**HINWEIS** Wenn der Slave mit der Adresse 0 und der nicht erkannte Slave verschiedene Konfigurationsdaten haben (verschiedene Slave-Typen), wird die automatische Adresszuordnung nicht ausgeführt.

#### **6.3.3 Manuelle Adressvergabe**

Fallen mehrere Slaves aus, können Sie vom FX2N-32ASI-M nicht automatisch ersetzt werden. Die Adressen können dann entweder per Taster am Modul oder per Befehl von der SPS geändert werden. Falsche Adressangaben werden im gesichertem Betrieb als Fehler auf der Anzeige dargestellt. Nachfolgend ist die Vorgehensweise bei der Adressvergabe mit Taster und 7-Segmentanzeige beschrieben:

- Bei jeder Betätigung des Tasters "SET" wird eine gestörte Adresse angezeigt.
- Um die angezeigte Adresse auszuwählen, wird der Taster "SET" länger als fünf Sekunden betätigt. Die Adressanzeige blinkt.
- Wenn der fehlerhafte Slave zuvor durch einen Slave mit der Adresse 0 ersetzt wurde, kann diesem neuen Slave anschließend die ausgewählte, blinkende Zieladresse durch erneute Betätigung des Tasters "SET" zugewiesen werden. Dazu müssen die Konfigurationsdaten beider Slaves identisch sein.
- Nachdem die Adresse fehlerfrei vergeben wurde, wird die nächste gestörte Adresse angezeigt oder die Anzeige gelöscht.

# <span id="page-43-0"></span>**6.4 Meldungsnummern der 7-Segmentanzeige**

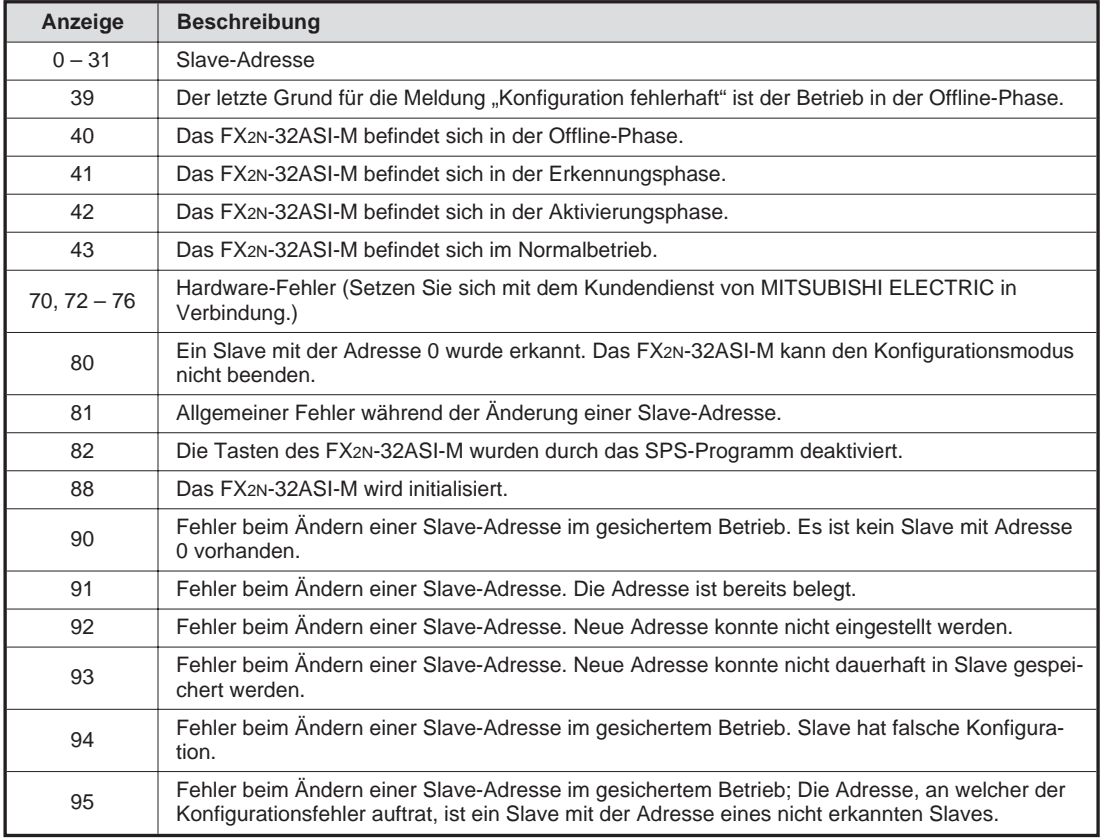

**Tab. 6-1:** Meldungen der 7-Segmentanzeige

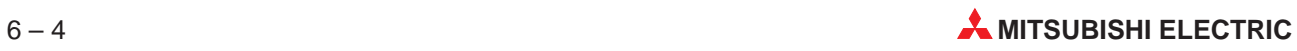

# <span id="page-44-0"></span>**7 Programmierung**

Dieses Kapitel beschreibt ein Beispielprogramm zum Datenaustausch mit AS-Interface-Slaves.

# **7.1 Datenaustausch mit dem AS-Interface-Modul**

#### **7.1.1 Auslesen von Daten aus dem FX2N-32ASI-M**

Der Pufferspeicher des FX2N-32ASI-M wird mittels FROM-Anweisungen ausgelesen. Die FROM-Anweisung kann in zwei Varianten verwendet werden:

- FROM-Anweisung; wird bearbeitet, solange die Startbedingung erfüllt ist
- FROM(P)-Anweisung; wird bei einem Signalwechel der Startbedingung (positive Flanke, Übergang von 0 auf 1) einmal bearbeitet

#### **Beispiel**⊽ Anweisungsliste Solange X0 gesetzt ist, wird die FROM-Anweisung  $x$ nnn ausgeführt  $\bullet$  0 LD 1 FROM  $K<sub>2</sub>$ K26 D120  $K2$ **O** Die FROMP-Anweisung wird ausgeführt, wenn X0 0 X000 eingeschaltet wird. Bleibt X0 gesetzt, wird die 11 FROMP  $K<sub>2</sub>$ K26 D120  $K2$ Anweisung nicht nochmals ausgeführt. Kontaktplan  $x000$  $\bullet$ 44 Ferom  $K2$ K26 D120  $K2$  $x<sub>000</sub>$ -Геромр K2 **K26** h120 K2 0 ⊣ ⊧

**Abb. 3-2:** Lesen der Daten mittels FROM-Anweisungen

- **K2:** Moduladresse: Die an dem SPS-Grundgerät angeschlossenen Sondermodule werden fortlaufend von 0 bis 7 nummeriert. Die Nummerierung beginnt mit dem Modul, das dem Grundgerät am nächsten ist. Im Beispiel K2 ⇒ 3. installiertes Sondermodul
- **K26:** Pufferspeicheradresse (K0 bis K31): Hier wird angegeben, ab welcher Pufferspeicheradresse gelesen werden soll. (im Beispiel entspricht K26 der Pufferspeicheradresse 26).
- **D120:** Startadresse zur Speicherung der gelesenen Daten Im Beispiel werden die Daten in der SPS ab D120 gespeichert.
- **K5:** Anzahl der zu lesenden Pufferspeicheradressen (K1 bis K32)

 $\triangle$ 

#### <span id="page-45-0"></span>**7.1.2 Schreiben von Daten in das FX2N-32ASI-M**

In den Pufferspeicher des FX2N-32ASI-M werden Daten mit Hilfe von TO-Anweisungen eingetragen. Die TO-Anweisung kann in zwei Varianten verwendet werden:

- TO-Anweisung; wird bearbeitet, solange die Startbedingung erfüllt ist
- TO(P)-Anweisung; wird bei einem Signalwechel der Startbedingung (positive Flanke, Übergang von 0 auf 1) einmal bearbeitet

| Beispiel⊽ | $\mathbf{0}^{\,0}$<br>210<br>11 | LD<br>T٥<br>LD<br><b>TOP</b> | X000<br>K <sub>2</sub><br>X000<br>K <sub>2</sub> | K <sub>0</sub><br>K <sub>0</sub> | D <sub>0</sub><br>D <sub>0</sub> | K16<br>K16 | • Solange X0 gesetzt ist, wird die TO-Anweisung<br>ausgeführt<br>Die TOP-Anweisung wird ausgeführt, wenn X0<br>Q<br>eingeschaltet wird. Bleibt X0 gesetzt, wird die<br>Anweisung nicht nochmals ausgeführt. |  |  |  |  |  |
|-----------|---------------------------------|------------------------------|--------------------------------------------------|----------------------------------|----------------------------------|------------|----------------------------------------------------------------------------------------------------|--|--|--|--|--|
|           | 10'                             | X000<br>X000                 |                                                  |                                  |                                  |            | Kontaktplan<br>[TO<br>K2<br>$_{\rm K0}$<br>DO.<br>K16<br>Гтор<br>K16<br>K2<br>$\rm K0$<br>0<br>D <sub>0</sub>                                                                                               |  |  |  |  |  |

**Abb. 3-4:** Schreiben der Daten mittels TO-Anweisung

- **K2:** Moduladresse: Die an dem SPS-Grundgerät angeschlossenen Sondermodule werden fortlaufend von 0 bis 7 nummeriert. Die Nummerierung beginnt mit dem Modul, das dem Grundgerät am nächsten ist. Im Beispiel K2 ⇒ 3. installiertes Sondermodul
- **K0:** Pufferspeicheradresse (K0 bis K31), ab der Daten eingetragen werden sollen
- **D0:** Startadresse in der CPU, ab der die zu schreibenden Daten gespeichert sind.
- **K16:** Anzahl der zu schreibenden Datenwörter (K1 bis K32)

 $\triangle$ 

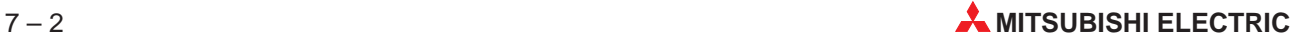

# <span id="page-46-0"></span>**7.2 Programmbeispiel**

### **7.2.1 Beispielkonfiguration**

Als Beispiel wird folgende AS-Interface-Konfiguration mit zwei AS-Interface-Slaves und einem externen AS-Interface-Netzteil verwendet.

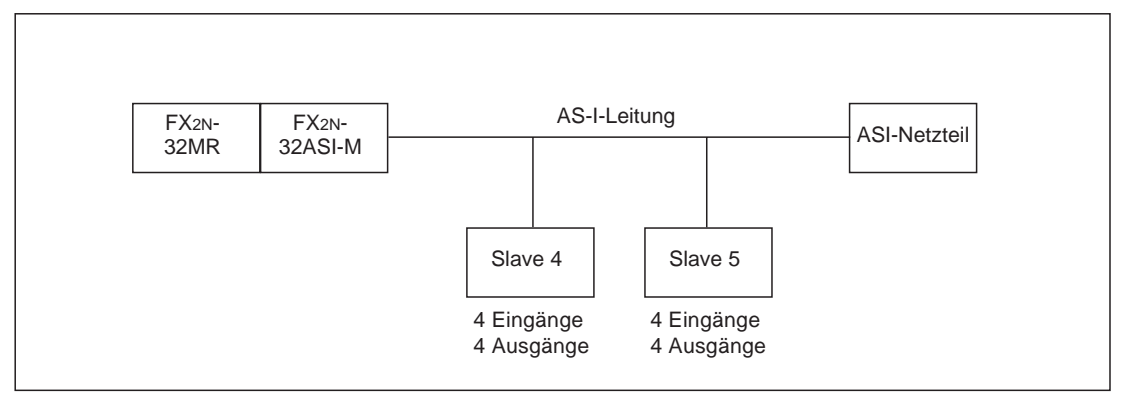

**Abb. 7-1:** Beispielkonfiguration

### **7.2.2 Beschreibung des Beispieles**

Im Beispiel werden Informationen des SPS-Grundgerätes an die Slaves und die Eingänge der Slaves an das SPS-Grundgerät weitergegeben:

| Quelle                                   | Zwischenspeicher | <b>Ziel</b>                              |
|------------------------------------------|------------------|------------------------------------------|
| Eingänge X10 bis X13<br>(SPS-Grundgerät) | M200 bis M203    | Ausgänge Slave 4                         |
| Eingänge X14 bis X17<br>(SPS-Grundgerät) | M204 bis M207    | Ausgänge Slave 5                         |
| Eingänge Slave 4                         |                  | Ausgänge Y10 bis Y13<br>(SPS-Grundgerät) |
| Eingänge Slave 5                         |                  | Ausgänge Y14 bis Y17<br>(SPS-Grundgerät) |

**Tab. 7-1:** Funktionen des Programmbeispiels

HINWEIS | Auch bei einem Konfigurationsfehler werden Daten mit dem Slave ausgetauscht, der kommunizieren kann.

### <span id="page-47-0"></span>**7.2.3 Programm**

|                     | Anweisungsliste |                      |  |                |             |                     |    |                          |           |        |                |
|---------------------|-----------------|----------------------|--|----------------|-------------|---------------------|----|--------------------------|-----------|--------|----------------|
|                     |                 |                      |  |                |             |                     |    |                          |           |        |                |
| ❶                   | 0<br>$\uparrow$ | LD<br>T <sub>0</sub> |  | M8000<br>KO    |             | K9                  |    | K20                      |           |        | K1             |
|                     | 10              | LD                   |  | M8000          |             |                     |    |                          |           |        |                |
| ❷<br>❸              | 11<br>$20\,$    | FROM<br>FROM         |  | KO<br>KO       |             | $\mathsf{K}0$<br>K8 |    | K1M0<br>K3M10            |           |        | K1<br>K1       |
| $\bullet$           | 29              | FROM                 |  | KO             |             | K29                 |    | K2M30                    |           |        | K1             |
| $\ddot{\mathbf{e}}$ | 38              | FROM                 |  | KO             |             | K12                 |    | K4M100                   |           |        | K <sub>2</sub> |
| $\bullet$           | 47              | FROM<br>TO           |  | KO<br>KO       |             | K14<br>KO.          |    | K4M140<br>K1X000         |           |        | K <sub>2</sub> |
| ❼                   | 56<br>65        | LD                   |  | M104           |             |                     |    |                          |           |        | K1             |
|                     | 66              | AND                  |  | M144           |             |                     |    |                          |           |        |                |
| $\bullet$           | 67              | MOV                  |  | K1X010         |             | K1M200              |    |                          |           |        |                |
|                     | 72<br>73        | LDI<br>0RI           |  | M104<br>M144   |             |                     |    |                          |           |        |                |
| ◉                   | 74              | ZRST                 |  | M200           |             | M203                |    |                          |           |        |                |
|                     | 79              | LD                   |  | M105           |             |                     |    |                          |           |        |                |
|                     | $80\,$          | AND                  |  | M145           |             |                     |    |                          |           |        |                |
| ◍                   | 81<br>86        | MOV<br>LDI           |  | K1X014<br>M105 |             | K1M204              |    |                          |           |        |                |
|                     | 87              | ORI                  |  | M145           |             |                     |    |                          |           |        |                |
| ❶                   | 88              | ZRST                 |  | M204           |             | M207                |    |                          |           |        |                |
|                     |                 |                      |  |                |             |                     |    |                          |           |        |                |
|                     |                 |                      |  |                | Kontaktplan |                     |    |                          |           |        |                |
|                     | M8000           |                      |  |                |             |                     |    |                          |           |        |                |
| 0                   | H۱              |                      |  |                |             | -[TO                | K0 | K9                       | K20       | K1     | $\bullet$      |
|                     | M8000           |                      |  |                |             |                     |    |                          |           |        |                |
| 10                  | ⊣⊦              |                      |  |                |             | EFROM               | K0 | K0                       | K1M0      | K1     | ❷              |
|                     |                 |                      |  |                |             |                     |    |                          |           |        |                |
|                     |                 |                      |  |                |             | [FROM]              | K0 | K8                       | K3M10     | K1     | ❸              |
|                     |                 |                      |  |                |             |                     |    |                          |           |        |                |
|                     |                 |                      |  |                |             | [FROM               | KO | K29                      | K2M30     | K1     | $\bullet$      |
|                     |                 |                      |  |                |             |                     |    |                          |           |        |                |
|                     |                 |                      |  |                |             | [FROM]              | KO | K12                      | K4M100 K2 |        | $\bullet$      |
|                     |                 |                      |  |                |             |                     |    |                          |           |        |                |
|                     |                 |                      |  |                |             | <b>EFROM</b>        | KO | K14                      | K4M140 K2 |        | $\bullet$      |
|                     |                 |                      |  |                |             |                     |    |                          |           |        |                |
|                     |                 |                      |  |                |             | -[TO                | K0 | K0                       | K1X000    | K1     | $\bullet$      |
|                     | M104            | M144                 |  |                |             |                     |    |                          |           |        |                |
| 65                  |                 | ╫                    |  |                |             |                     |    | {MOV                     | K1X010    | K1M200 | $\bullet$      |
| 72                  | M104<br>氺       |                      |  |                |             |                     |    | $\overline{\text{ZRST}}$ | M200      | M203   | $\bullet$      |
|                     |                 |                      |  |                |             |                     |    |                          |           |        |                |
|                     | M144<br>∦       |                      |  |                |             |                     |    |                          |           |        |                |
|                     |                 |                      |  |                |             |                     |    |                          |           |        |                |
| 79                  | M105<br>٦ŀ      | M145                 |  |                |             |                     |    | VOM}                     | K1X014    | K1M204 | $\bf \Phi$     |
|                     |                 |                      |  |                |             |                     |    |                          |           |        |                |
| 86                  | м105<br>⊣∦—     |                      |  |                |             |                     |    | {zrst                    | M204      | M207   | $\bf \Phi$     |
|                     |                 |                      |  |                |             |                     |    |                          |           |        |                |
|                     | M145<br>₩       |                      |  |                |             |                     |    |                          |           |        |                |
|                     |                 |                      |  |                |             |                     |    |                          |           |        |                |

**Abb. 7-2:** Programmbeispiel (Teil 1)

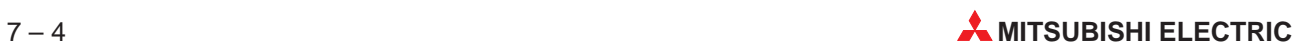

| Programm-<br>schritt | <b>Beschreibung</b>                                                                                                    |
|----------------------|----------------------------------------------------------------------------------------------------|
| 0                    | Einstellen der Zeit des Watch-Dog-Timers auf 200 ms und Rücksetzen des Watch-Dog-Timers.<br>Der Merker M8002 nach dem Anlauf der SPS für einen Zyklus gesetzt. |
| ❷                    | Lesen der EC-Flags aus der Pufferspeicheradresse 0 (Bit 0 bis Bit 3). Der Merker M8000 ist in der<br>Betriebsart RUN der SPS immer gesetzt.                    |
| ❸                    | Lesen der EC-Flags aus der Pufferspeicheradresse 8 (Bit 0 bis Bit 8).                                                                                          |
| 4                    | Lesen der Fehlermeldungen aus der Pufferspeicheradresse 29 (Bit 0 bis Bit 4).                                                                                  |
| ❺                    | Die Liste der aktiven Slaves wird gelesen (Pufferspeicheradressen 12 und 13).<br>M104 und M105 geben an, ob Slave 4 und 5 aktiviert sind.                      |
| ❻                    | Lesen der Liste projektierter Slaves (LPS) aus den Pufferspeicheradressen 14 und 15.<br>M144 und M145 geben an, ob Slave 4 und 5 projektiert sind              |
| ❼                    | Schreiben der HI-Flags in die Pufferspeicheradresse 0 (Bit 0 bis Bit 3).                                                                                       |
| ❸                    | Wenn Slave 4 aktiviert und projektiert ist, werden die Eingänge X10 bis X13 in den Merkerbereich<br>M200 bis M203 abgelegt.                                    |
| 0                    | Wenn Slave 4 nicht aktiv ist, wird der Zwischenspeicher - und damit auch die Ausgänge des Slave-<br>gelöscht.                                                  |
| ◍                    | Die Eingänge X14 bis X17 werden in M204 bis M207 gespeichert, wenn Slave 5 aktiviert und<br>projektiert ist.                                                   |
| ❶                    | Die Ausgänge von Slave 5 werden rückgesetzt, wenn der Slave nicht aktiviert ist.                                                                               |

**Tab. 7-2:** Erläuterungen zum ersten Teil des Programmbeispiels

|            |              |                          |                | Anweisungsliste |        |               |                   |               |                                 |            |    |
|------------|--------------|--------------------------|----------------|-----------------|--------|---------------|-------------------|---------------|---------------------------------|------------|----|
|            | 93           | LDI                      | M <sub>2</sub> |                 |        |               |                   |               |                                 |            |    |
|            | 94           | $\mathsf{AN}{} $         | M33            |                 |        |               |                   |               |                                 |            |    |
| ❶          | $95\,$       | ${\tt T0}$               | $\mathsf{K}0$  |                 | K1     |               | K2M200            |               |                                 |            | K1 |
| ❷          | 104<br>113   | FROM<br>${\sf LD}$       | KO<br>M104     |                 | K1     |               | K2M300            |               |                                 |            | K1 |
|            | 114          | AND                      | M144           |                 |        |               |                   |               |                                 |            |    |
| ❸          | 115          | MOV                      | K1M300         |                 | K1Y010 |               |                   |               |                                 |            |    |
|            | 120          | LDI                      | M104           |                 |        |               |                   |               |                                 |            |    |
|            | 121          | ORI                      | M144           |                 |        |               |                   |               |                                 |            |    |
| ➊          | 122<br>127   | ZRST<br>${\sf LD}$       | Y010<br>M105   |                 | Y013   |               |                   |               |                                 |            |    |
|            | 128          | AND                      | M145           |                 |        |               |                   |               |                                 |            |    |
| ❺          | 129          | MOV                      | K1M304         |                 | K1Y014 |               |                   |               |                                 |            |    |
|            | 134          | LDI                      | M105           |                 |        |               |                   |               |                                 |            |    |
|            | 135          | ORI                      | M145           |                 |        |               |                   |               |                                 |            |    |
| ➊          | 136          | ZRST                     | Y014           |                 | Y017   |               |                   |               |                                 |            |    |
| ➊          | 141<br>142   | ${\sf LD}$<br>OUT        | M30<br>Y000    |                 |        |               |                   |               |                                 |            |    |
|            | 143          | ${\sf LD}$               | M31            |                 |        |               |                   |               |                                 |            |    |
| ❸          | 144          | <b>OUT</b>               | Y001           |                 |        |               |                   |               |                                 |            |    |
|            | 145          | LD                       | M32            |                 |        |               |                   |               |                                 |            |    |
| ◉          | 146          | <b>OUT</b>               | Y002           |                 |        |               |                   |               |                                 |            |    |
|            | 147          | LD                       | M33            |                 |        |               |                   |               |                                 |            |    |
| ◍          | 148<br>149   | <b>OUT</b><br>${\sf LD}$ | Y003<br>M34    |                 |        |               |                   |               |                                 |            |    |
| $\bf \Phi$ | 150          | <b>OUT</b>               | Y004           |                 |        |               |                   |               |                                 |            |    |
|            | 151          | END                      |                |                 |        |               |                   |               |                                 |            |    |
|            |              |                          |                |                 |        |               |                   |               |                                 |            |    |
|            |              |                          |                | Kontaktplan     |        |               |                   |               |                                 |            |    |
|            | м2<br>}∕⊦    | м33<br>⊣∦—               |                |                 |        |               |                   |               |                                 | $\bullet$  |    |
| 93         |              |                          |                |                 | [TO    | $\mathsf{K0}$ | K1                | K2M200 K1     |                                 |            |    |
|            |              |                          |                |                 |        |               |                   |               |                                 | ❷          |    |
|            |              |                          |                |                 | [FROM  | K0            | K1                | K2M300        | - K1                            |            |    |
|            | M104         | M144                     |                |                 |        |               |                   |               |                                 |            |    |
| 113        |              |                          |                |                 |        |               | {MOV              | K1M300        | K1Y010                          | $\bullet$  |    |
|            | M104         |                          |                |                 |        |               |                   |               |                                 |            |    |
| 120        | ∦            |                          |                |                 |        |               | [2RST]            | Y010          | Y013                            | $\bullet$  |    |
|            | M144         |                          |                |                 |        |               |                   |               |                                 |            |    |
|            | ∦            |                          |                |                 |        |               |                   |               |                                 |            |    |
|            | M105         | M145                     |                |                 |        |               |                   |               |                                 |            |    |
| 127        |              |                          |                |                 |        |               | {MOV              | K1M304 K1Y014 |                                 | $\bullet$  |    |
|            |              |                          |                |                 |        |               |                   |               |                                 |            |    |
| 134        | M105<br>₩    |                          |                |                 |        |               | EZRST <sub></sub> | Y014          | Y017                            | O.         |    |
|            |              |                          |                |                 |        |               |                   |               |                                 |            |    |
|            | M145<br>—∤∤— |                          |                |                 |        |               |                   |               |                                 |            |    |
|            |              |                          |                |                 |        |               |                   |               |                                 |            |    |
|            | M30          |                          |                |                 |        |               |                   |               |                                 | $\bullet$  |    |
| 141        | ł۱           |                          |                |                 |        |               |                   |               | $\left($ $\right)$ $\times$ 000 |            |    |
|            | м31<br>НН    |                          |                |                 |        |               |                   |               |                                 | $\bullet$  |    |
| 143        |              |                          |                |                 |        |               |                   |               | $\left($ Y001                   |            |    |
|            | M32          |                          |                |                 |        |               |                   |               |                                 |            |    |
| 145        | ╢            |                          |                |                 |        |               |                   |               | C<br>Y002                       | $\bullet$  |    |
|            | M33          |                          |                |                 |        |               |                   |               |                                 |            |    |
| 147        | ł۱           |                          |                |                 |        |               |                   |               | ( YOO3                          | $\bf \Phi$ |    |
|            |              |                          |                |                 |        |               |                   |               |                                 |            |    |
| 149        | M34<br>H۱    |                          |                |                 |        |               |                   |               | ( YOO4                          | $\bf \Phi$ |    |
|            |              |                          |                |                 |        |               |                   |               |                                 |            |    |
| 151        |              |                          |                |                 |        |               |                   |               | ſ<br>END                        |            |    |
|            |              |                          |                |                 |        |               |                   |               |                                 |            |    |

**Abb. 7-3:** Programmbeispiel (Teil 2)

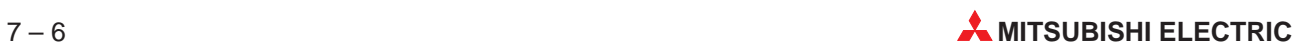

| Programm-<br>schritt | <b>Beschreibung</b>                                                                                                    |
|----------------------|----------------------------------------------------------------------------------------------------|
| O                    | Der Inhalt der Zwischenspeicher wird als Ausgangsdaten an Slave 4 und 5 (Pufferspeicheradr.1)<br>übertragen. Der Merker M2 ist während des Normalbetriebes gesetzt. Der Merker M33 wird beim<br>Auftreten eines Hardware-Fehlers gesetzt. |
| 0                    | Die Eingangsdaten von Slave 4 und 5 werden aus der Pufferspeicheradresse 1 (Bit 0 bis Bit 3)<br>gelesen und in M300 bis M303 bzw. M304 bis M307 zwischengespeichert.                                                                      |
| ❸                    | Ausgabe der Eingangsdaten des Slaves 4 an die SPS-Ausgänge Y010 bis Y013, wenn Slave 4<br>aktiviert und projektiert ist.                                                                                                    |
| ❹                    | Wenn der Slave 4 inaktiv oder nicht projektiert ist, werden die SPS-Ausgänge Y010 bis Y013<br>zurückgesetzt.                                                                                                    |
| 6                    | Ausgabe der Eingangsdaten des Slaves 5 an die SPS-Ausgänge Y014 bis Y017, wenn Slave 5<br>aktiviert und projektiert ist                                                                                                    |
| 6                    | Wenn der Slave 5 inaktiv oder nicht projektiert ist, werden die SPS-Ausgänge Y014 bis Y017<br>zurückgesetzt.                                                                                                    |
| ❼                    | Meldung eines allgemeinen Fehlers                                                                                                    |
| ❸                    | Meldung eines Konfigurationsfehlers                                                                                                    |
| 0                    | Meldung eines Fehlers bei der Spannungsversorgung des AS-Interface-Systems durch ein exter-<br>nes Netzteil (APF-Fehler).                                                                                                    |
| ⋒                    | Meldung eines Hardware-Fehlers                                                                                                    |
| ❶                    | Meldung eines Watch-Dog-Timer-Fehlers                                                                                                    |

**Tab. 7-3:** Erläuterungen zum zweitenTeil des Programmbeispiels

In der folgenden Übersicht sind die im Beispielprogramm benutzten Merker dargestellt.

| Operand                             | <b>Beschreibung</b>                  | <b>Zustand im Normalbetrieb</b> |
|-------------------------------------|--------------------------------------|---------------------------------|
| M <sub>0</sub> bis M <sub>3</sub>   | EC-Flags aus Pufferspeicheradresse 0 | siehe Abs. 5.2.1                |
| M <sub>10</sub> bis M <sub>17</sub> | EC-Flags aus Pufferspeicheradresse 8 |                                 |
| M30                                 | Allgemeiner Fehler                   | $, 0$ "                         |
| M31                                 | Fehlerhafte Konfiguration            | $, 0$ "                         |
| M32                                 | Externe Spannungsversorgung gestört  | $, 0$ "                         |
| M33                                 | Hardware-Fehler                      | $, 0$ "                         |
| M34                                 | Watch-Dog-Timer-Fehler               | $, 0$ "                         |
| M104                                | Slave 4 ist aktiv                    | , 1 <sup>1</sup>                |
| M105                                | Slave 5 ist aktiv                    | , 1 <sup>1</sup>                |
| M144                                | Slave 4 ist projektiert              | , 1 <sup>1</sup>                |
| M145                                | Slave 5 ist projektiert              | "1"                             |
| M200 bis M203                       | Ausgangsdaten nach Slave 4           |                                 |
| M204 bis M207                       | Ausgangsdaten nach Slave 5           |                                 |
| M300 bis M303                       | Eingangsdaten von Slave 4            |                                 |
| M304 bis M307                       | Ausgangsdaten nach Slave 5           |                                 |

**Tab. 7-4:** Im Beispielprogramm verwendete Merker

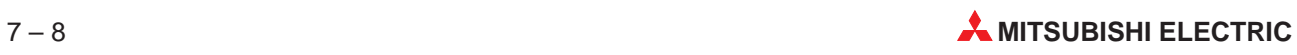

# <span id="page-52-0"></span>**8 Fehlerdiagnose**

In diesem Kapitel werden die verschiedenen Vorgehensweisen zur Eingrenzung von Fehlerursachen und die zur Beseitigung notwendigen Maßnahmen beschrieben.

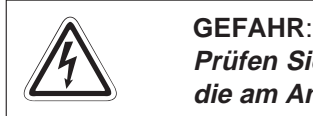

Prüfen Sie zunächst genau die nachfolgend beschriebenen Punkte und beachten Sie **die am Anfang des Handbuchs aufgeführten Sicherheitshinweise.**

# **8.1 Vorbereitende Prüfungen**

#### **Überprüfen Sie die Leuchtdioden "POWER" und "U ASI" des FX2N-32ASI-M**:

- Prüfen Sie die Verbindung des Erweiterungskabels zwischen dem FX2N-32ASI-M und dem Grundgerät, wenn die LED "POWER" nicht leuchtet.
- Überprüfen Sie, wenn die LED "U ASI" nicht leuchtet, die Verdrahtung, ob das Netzteil genügend Strom liefern kann und ob evtl. die max. Übertragungsentfernung überschritten wird.

#### **Überprüfen Sie die Spannungsversorgung der Slaves (24 V DC).**

Bei zu geringer Leistungsfähigkeit der Spannungsversorgung oder falscher Verdrahtung arbeitet der Slave nicht störungsfrei.

#### **Widerprüfen Sie die Leuchtdioden "ASI ACTIVE" und "CONFIG ERR"**

- Prüfen Sie die Slave-Verkabelung, wenn die LED "ASI ACTIVE" nicht leuchtet.
- Überprüfen Sie die Slave-Verkabelung, wenn die LED "CONFIG ERR" nicht leuchtet. Nähere Informationen enthält Abs. 8.2.

#### **Überprüfen Sie die Anzahl der Slaves**

Entfernen Sie alle Slaves, die die max. Anzahl von 31 Slaves überschreiten.

#### **Prüfen Sie, ob die Slave-Konfiguration der geplanten Konfiguration entspricht.**

Wenn nicht, ändern Sie die Konfiguration.

#### **Überprüfen Sie die Übertragungsdistanz.**

Verwenden Sie bei einer Netzwerkausdehnung über 100 m einen Repeater. Es können bis zu zwei Repeater eingesetzt werden. Mit jedem Repeater vergrößert sich die Netzwerkausdehnung um 100 Meter.

# <span id="page-53-0"></span>**8.2 Fehlerdiagnose mit Hilfe der LEDs**

Überprüfen Sie im Fehlerfall die LEDs des FX2N-32ASI-M:

| <b>LED</b>    | <b>Normalbetrieb</b><br><b>Bei Fehler</b> | <b>Zustand</b> | Mögliche Ursachen                                                                                                    | Abhilfemaßnahmen                                                                                                    |
|---------------|-------------------------------------------|----------------|----------------------------------------------------------------------------------------------------|----------------------------------------------------------------------------------------------------|
| <b>POWER</b>  | Normalbetrieb                             | <b>EIN</b>     |                                                                                                    |                                                                                                    |
|               | Bei Fehler                                | <b>AUS</b>     | Versorgungsspannung der SPS<br>nicht vorhanden.                                                                                                    | Spannungsversorgung der SPS<br>prüfen.                                                                                                    |
| U ASI         | Normalbetrieb                             | <b>EIN</b>     |                                                                                                    |                                                                                                    |
|               | Bei Fehler                                | <b>AUS</b>     | Verdrahtung fehlerhaft oder<br>AS-I-Netzteil unzureichend.                                                                                                    | Verdrahtung prüfen, Kapazität<br>des AS-I-Netzteiles prüfen.                                                                                                    |
| <b>CONFIG</b> | Normalbetrieb                             | AUS            |                                                                                                    |                                                                                                    |
| ERR.          | Bei Fehler                                | EIN            | Ein Slave antwortet nicht oder<br>ein eingetragener Slave wird<br>nicht mehr erkannt. Dadurch<br>bestehen Unterschiede in der<br>Liste der projektierten Slaves<br>(LPS) und der Liste der erkann-<br>ten Slaves (LDS). | • Zustand des Slave prüfen.<br>Ziehen Sie die Bedienungs-<br>anleitung des Slaves zu<br>Rate.<br>Ersetzen Sie einen defekten<br>Slave.<br>• Prüfen Sie die Verkabelung<br>des Slave. Ersetzen Sie be-<br>schädigte AS-I-Leitungen.<br>• Prüfen sie den Typ des<br>Slave (aktuelle und<br>permanente Konfiguration).<br>Slave ersetzen oder perma-<br>nente Konfiguration an-<br>passen, wenn Unterschiede<br>bestehen.<br><b>ACHTUNG:</b><br>Falls bei zwei Slaves die<br>Ein-/Ausgangskodierung,<br>der Identifikationskode und<br>die Adresse identisch sind.<br>werden Sie unter einer<br>Adresse angesprochen.<br>• Prüfen Sie mit Hilfe des<br>Handbuches des Netzteiles<br>das AS-I-Netzteil, dass hinter<br>einem Repeater eingebaut<br>ist, wenn dieses ausgefallen<br>ist.<br>Ersetzen Sie ein defektes<br>Netzteil.<br>· Überprüfen Sie den Repea-<br>ter anhand der zugehörigen<br>Bedienungsanleitung.<br>Tauschen sie einen defekten<br>Repeater aus. |

**Tab. 8-1:** Fehlerdiagnose mit den LED des Moduls

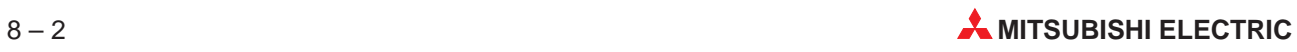

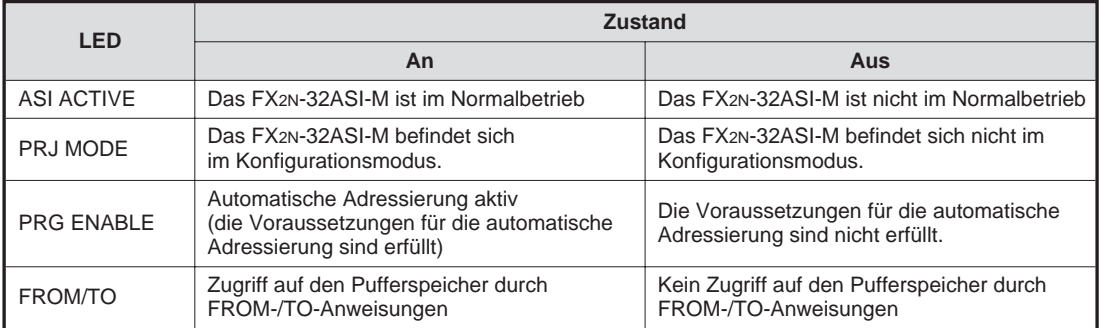

#### <span id="page-54-0"></span>**Überprüfung der Betriebs-LEDs**

**Tab: 8-2:** Fehlerdiagnose der Betriebs-LEDs

# **8.3 Fehlerdiagnose mit Hilfe der 7-Segmentanzeige**

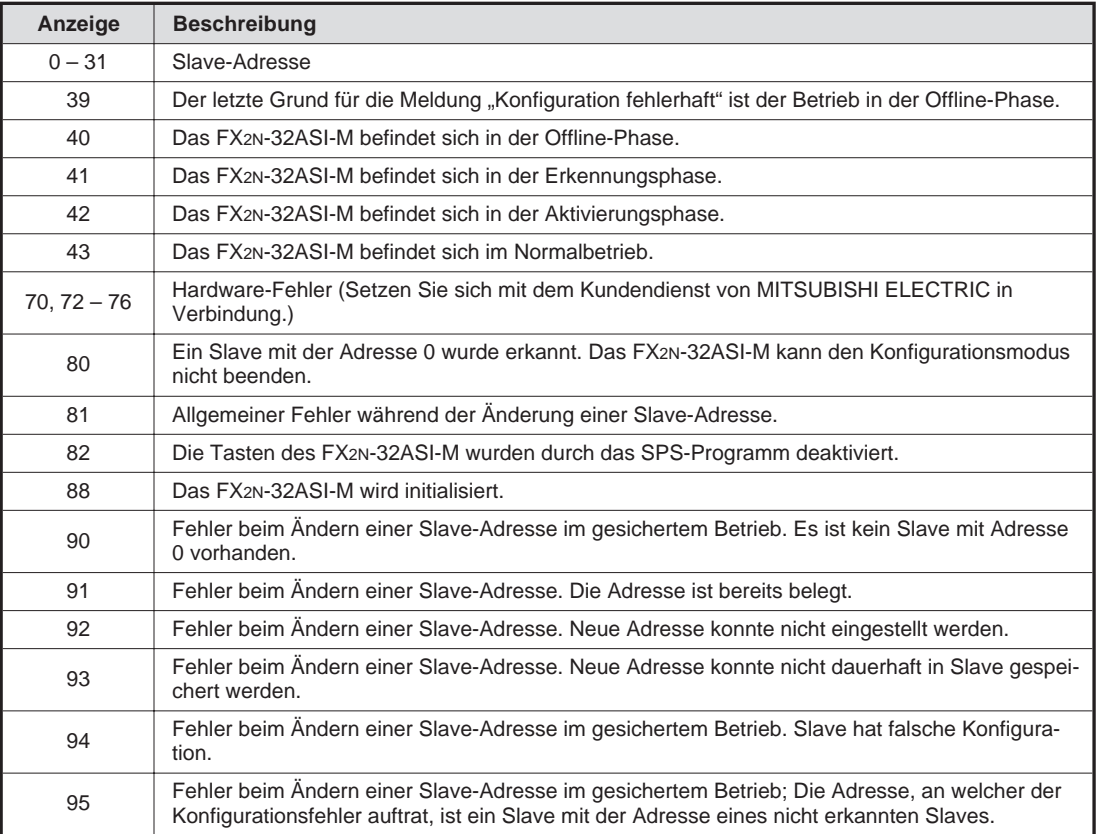

**Tab. 8-3:** Meldungen der 7-Segmentanzeige

# <span id="page-55-0"></span>**8.4 Auswertung der Fehlermeldungen**

In der Pufferspeicheradrese 29 werden beim Auftreten eines Fehlers einzelne Bits gesetzt. Durch Lesen dieser Adresse mittels einer FROM-Anweisung und Verarbeitung im Ablaufprogramm der Steuerung können Verriegelungen programmiert werden. Im Beispielprogramm in Kap. 7 werden mit diesen Bits Ausgänge, für z. B. Meldeleuchten, angesteuert.

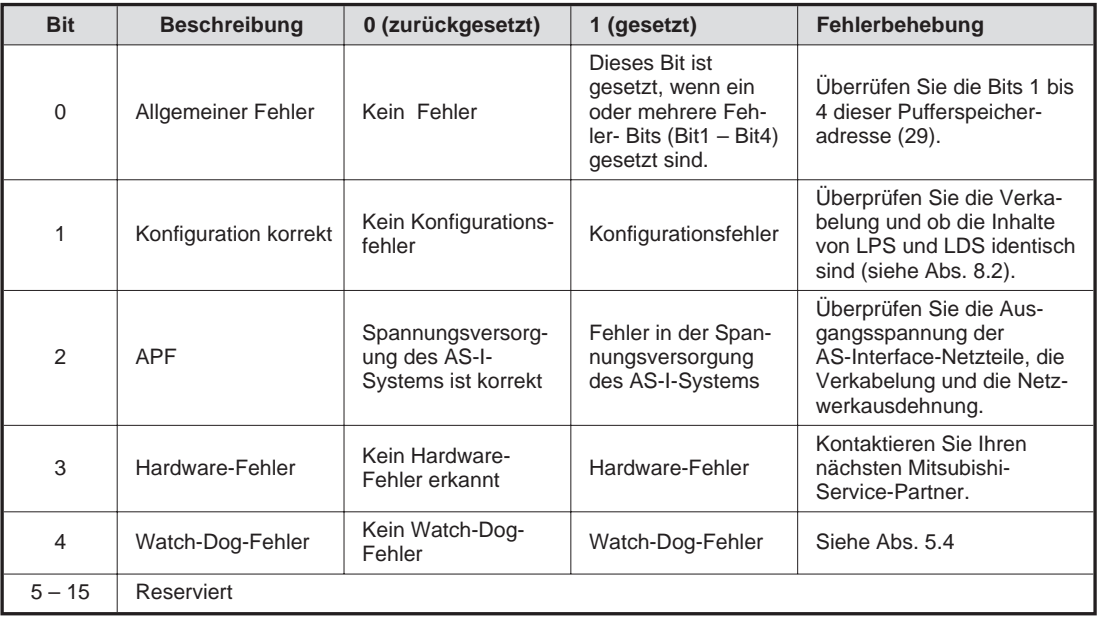

**Tab. 8-4:** Fehler-Status

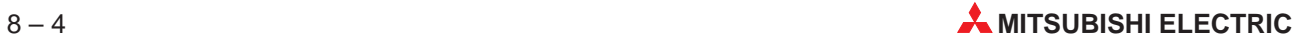

# <span id="page-56-0"></span>**A Anhang**

# **A.1 Technische Daten**

### **A.1.1 Allgemeine Betriebsbedingungen**

| <b>Merkmal</b>                                                                | <b>Technische Daten</b>                                                            |
|-------------------------------------------------------------------------------|------------------------------------------------------------------------------------|
| Allgemeine Betriebsbedin-<br>gungen (mit Ausnahme der<br>Spannungsfestigkeit) | Entsprechen den FX1N- und FX2N-Grundgeräten                                        |
| Spannungsfestigkeit                                                           | 500 V AC, >1 min.; angelegt zwischen allen Klemmen untereinander und<br>gegen Erde |
| Zulassungen                                                                   | CE, AS-i-Zertifizierung                                                            |

**Tab. A-1:** Allgemeine Betriebsbedingungen des FX2N-32ASI-M

### **A.1.2 Spannungsversorgung des FX2N-32ASI-M**

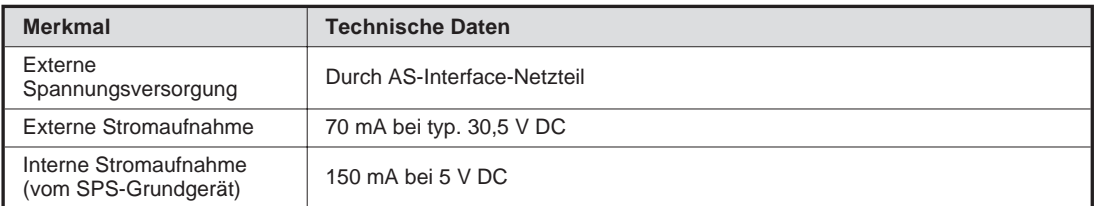

**Tab. A-2:** Spannungsversorgung des AS-Interface-Moduls

### **A.1.3 Leistungsmerkmale des FX2N-32ASI-M**

| <b>Merkmal</b>                   | <b>Technische Daten</b>                                                    |  |  |  |
|----------------------------------|----------------------------------------------------------------------------|--|--|--|
| Max. Anzahl der Slaves           | 31 Slaves mit bis zu 4 Ein- und Ausgängen je Slave                         |  |  |  |
| E/A-Auffrischzeit                | ca. 5 ms bei Anschluss der max. Anzahl von Ein- und Ausgängen              |  |  |  |
| Ubertragungsgeschwindig-<br>keit | $167$ kBit/s                                                               |  |  |  |
| Modulationsart                   | APM (alternierende Pulsmodulation)                                         |  |  |  |
| Ubertragungsform                 | Bus-Netzwerk-Topologie (offene Topologie)                                  |  |  |  |
| Netzwerkausdehnung               | Max. 100 Meter, pro Repeater zusätzlich 100 Meter, max. 2 Repeater möglich |  |  |  |
| Anzahl belegter<br>F/A-Adressen  | 8 F/A-Adressen                                                             |  |  |  |
| Verwendbare SPS                  | FX <sub>1N</sub> , FX <sub>2N</sub> (max. 256 E/A-Adressen)                |  |  |  |
| Kommunikation mit der SPS        | FROM-/TO-Anweisung                                                         |  |  |  |
| Anzeige                          | Zweistellige 7-Segment-LED-Anzeige (Slave-Adresse, Fehler-Code)            |  |  |  |

**Tab. A-3:** Leistungsmerkmale des FX2N-32ASI-M

### <span id="page-57-0"></span>**A.1.4 Summe der E/A-Adressen**

Prüfen Sie unbedingt, ob die für die SPS maximal zuläsige Anzahl der E/A-Adressen durch den Anschluss an ein AS-Interface-System nicht überschritten wird. Addieren Sie zur Ermittlung der Anzahl der E/A-Adressen der SPS die folgenden Tabellenwerte.

| E/A-Adressen                          |     | <b>Beschreibung</b>                                                                               |  |
|---------------------------------------|-----|---------------------------------------------------------------------------------------------------|--|
| Grundgerät                            | ٠   |                                                                                                   |  |
| Erweiterungsgerät/-modul<br>$\ddot{}$ |     | Diese Informationen finden Sie in den Bedienungsanleitungen der<br>verwendeten Module und Geräte. |  |
| Sondermodule                          | ٠   |                                                                                                   |  |
| AS-Interface-Slaves                   | ÷   | Anzahl der E/A-Adressen der AS-Interface-Slaves.                                                  |  |
| Summe der E/A-Adressen                | $=$ | Dieser Wert (Summe) muss $\leq$ 256 Adressen sein.                                                |  |

**Tab. A-4:** Summe der E/A-Adressen

# **A.2 Abmessungen**

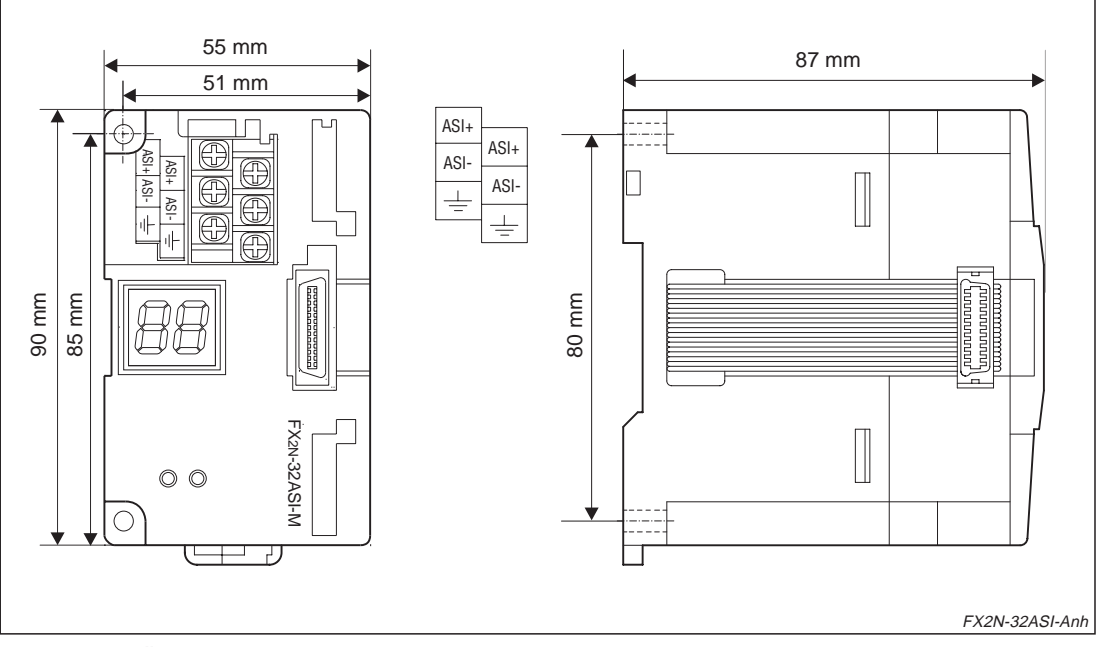

**Abb. A-4:** Äußere Abmessungen des FX2N-32ASI-M

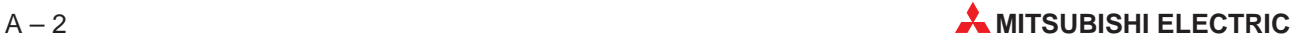

# **Index**

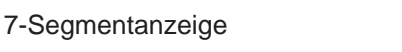

[angezeigte Meldungen · · · · · · · · · · · 6-4](#page-43-0)

**!**

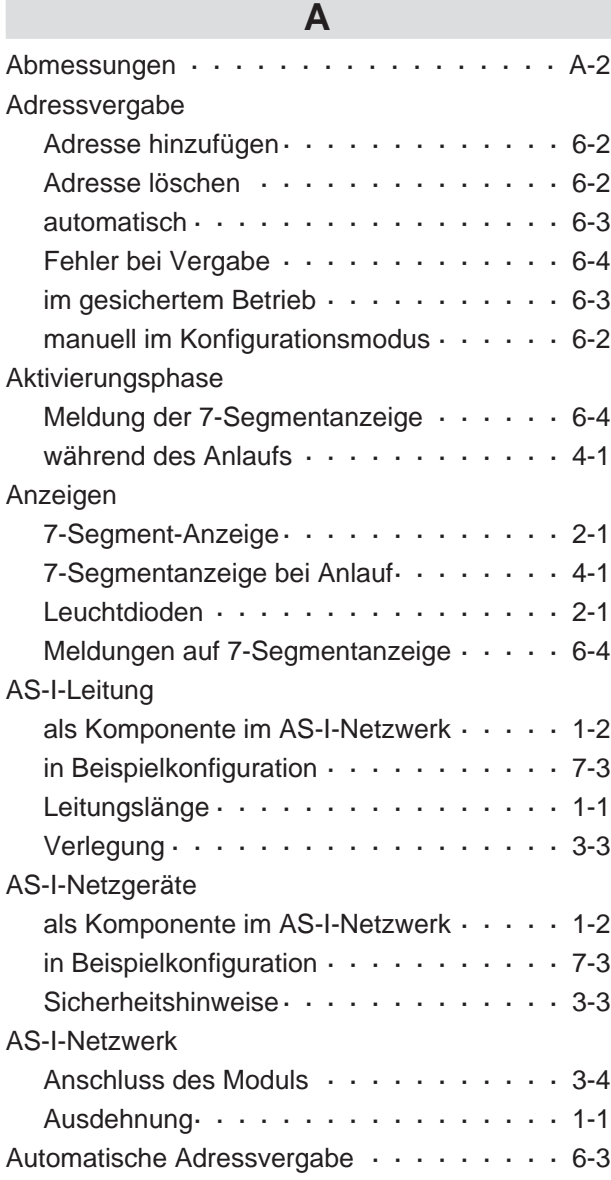

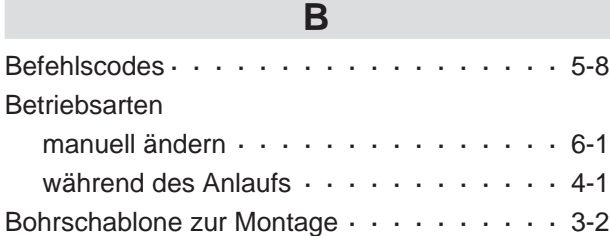

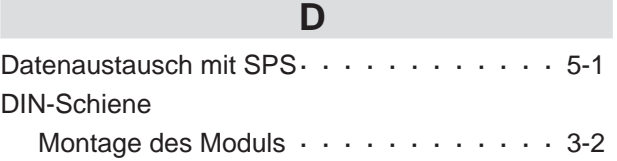

# **E**

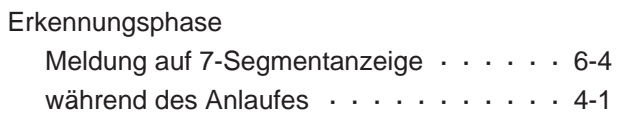

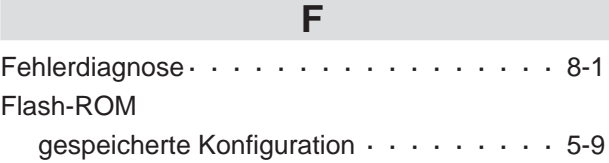

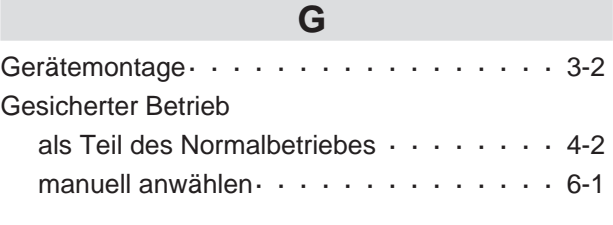

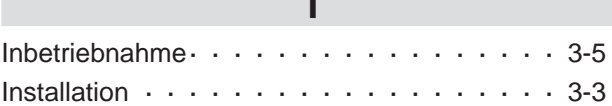

**I**

# **K**

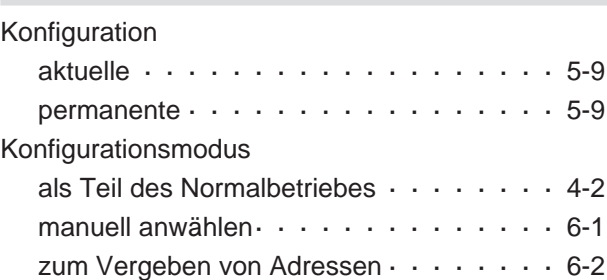

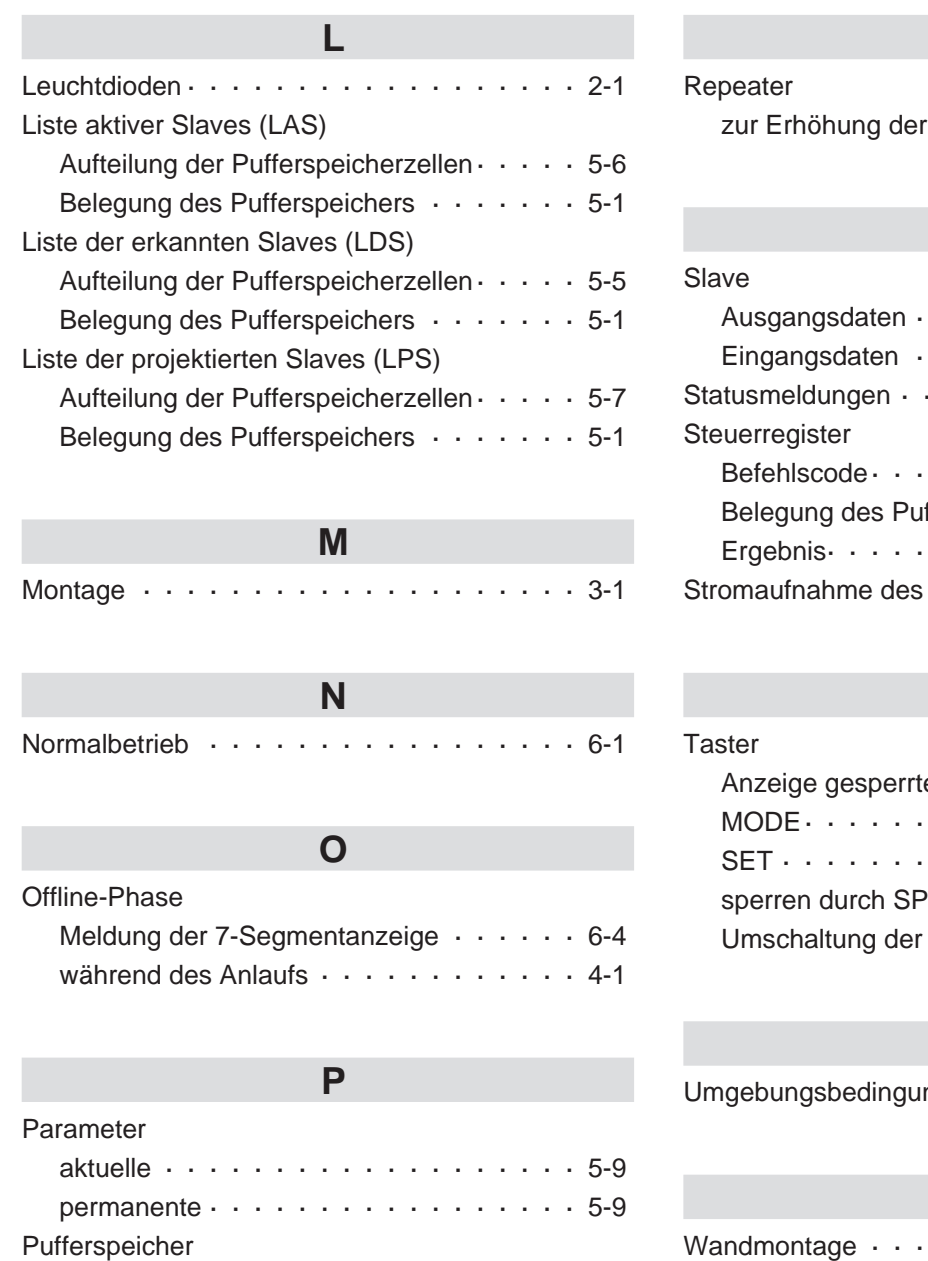

Aufteilung  $\cdots$  · · · · · · · · · · · · · · · · 5-1 für Datenaustausch · · · · · · · · · · · · · · 1-1

## **R**

Übertragung sdistanz $\cdot$   $\cdot$  1-2

## **S**

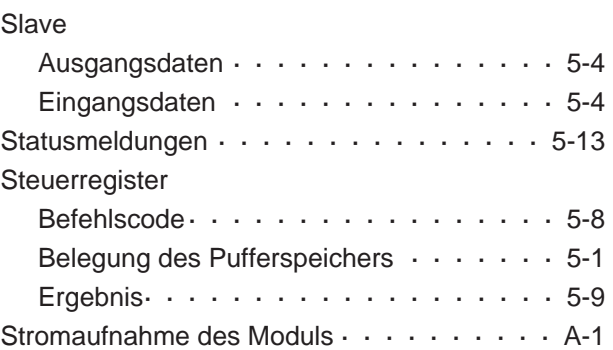

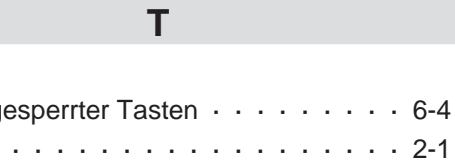

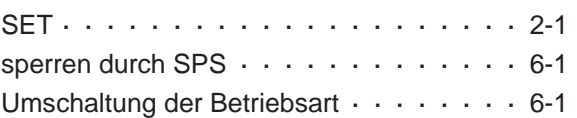

### **U**

 $ngen. \cdot \cdot \cdot \cdot \cdot \cdot \cdot \cdot \cdot \cdot \cdot 3-1$ 

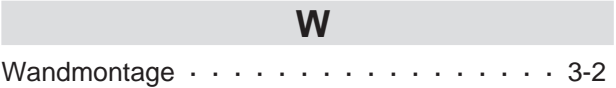

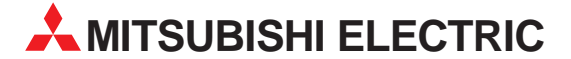

#### **MITSUBISHI ELECTRIC EUROPA** EUROPE B.V.<br>German Branch Gothaer Straße 8<br>**D-40880 Ratingen**<br>Telefon: +49 (0) 21 02 / 486-0<br>Telefax: +49 (0) 21 02 / 4 86-11 20 E-Mail: megfamail@meg.mee.com **FRANKREICH MITSUBISHI ELECTRIC FRANKREICH** EUROPE B.V. French Branch 25 Boulevard des Bouvets **F-92741 Nanterre Cedex**<br>Telefon: +33 1 55 68 55 68 -! "88 ) 22 + 2+ 2 E-Mail: factory.automation@fra.mee.com **MITSUBISHI ELECTRIC UK** EUROPE B.V. UK Branch on Branch<br>Travellers Lane GB-Hatfield Herts. AL10 8 XB  $\frac{1}{2}$  Telefon: +44 (0) 1707 / 27 61 00 Telefax: +44 (0) 1707 / 27 86 95 **MITSUBISHI ELECTRIC ITALIEN** EUROPE B.V. Italian Branch<br>Via Paracelso 12 **I-20041 Agrate Brianza (MI)**<br>Telefon: +39 039 6053 1 Telefax: +39 039 6053 312 E-Mail: factory.automation@it.mee.com<br>MITSURISHLELECTRIC **SPANIEN MITSUBISHI ELECTRIC** EUROPE B.V. Spanish Branch Carretera de Rubí 76-80<br>**E-08190 Sant Cugat del Vallés**<br>Telefon: +34 9 3 / 565 3131<br>Telefax: +34 9 3 / 589 2948 E-Mail: industrial@sp.mee.co **MITSUBISHI ELECTRIC JAPAN CORPORATION** Office Tower <mark>"Z" 14 F</mark><br>8-12,1 chome, Harumi Chuo-Ku Tokyo 104-6212 Telefon: +81 3 6221 6060<br>Telefax: +81 3 6221 6075 **MITSUBISHI ELECTRIC** USA **AUTOMATION** 200 Corporate Woods Parkway **Vernon Hills, IL 60061**<br>Telefon: +1 847 / 478 21 00 Telefax: +1 847 / 478 22 83

**HEADQUARTERS** 

#### VERTRIEBSBÜROS DEUTSCHLAND

MITSUBISHI ELECTRIC EUROPE B.V. DGZ-Ring Nr. 7<br>**D-13086 Berlin** Telefon: (0 30) 4 71 05 32<br>Telefax: (0 30) 4 71 54 71 MITSUBISHI ELECTRIC EUROPE B.V. Revierstraße 5 D-44379 Dortmund Telefon: (02 31) 96 70 41-0<br>Telefax: (02 31) 96 70 41-41 MITSUBISHI ELECTRIC EUROPE B.V. Brunnenweg 7<br>**D-64331 Weiterstadt** Telefon: (0 61 50) 13 99 0<br>Telefax: (0 61 50) 13 99 99 MITSUBISHI ELECTRIC EUROPE B.V. Kurze Straße 40<br>**D-70794 Filderstadt** Telefon: (07 11) 77 05 98-0<br>Telefax: (07 11) 77 05 98-79 MITSUBISHI ELECTRIC EUROPE B.V. Am Söldnermoos 8 **D-85399 Hallbergmoos**<br>Telefon: (08 11) 99 87 40<br>Telefax: (08 11) 99 87 410

EUROPÄISCHE VERTRETUNGEN Getronics b.v. **BELGIEN** Control Systems<br>Pontbeeklaan 43 **B-1731 Asse-Zellik**<br>Telefon: +32 (0) 2 / 467 17 51<br>Telefax: +32 (0) 2 / 467 17 45<br>E-Mail: infoautomation@getronics.com TELECON CO **BULGARIEN** 4, A. Ljapchev Blvd.<br>**BG-1756 Sofia** Telefon: +359 (0) 2 / 97 44 05 8 -! "82\$ %&' ( \* \$; ## &+ )  $E-Mail:$ **DÄNEMARK**<br> **DÄNEMARK** industri & automation<br>Geminivej 32 DK-2670 Greve Telefon: +45 (0) 43 / 95 95 95<br>Telefax: +45 (0) 43 / 95 95 91 E-Mail: Ipia@Ipmail.com UTU Elektrotehnika AS **ESTLAND** Pärnu mnt.160i<br>**EE-11317 Tallinn** Telefon: +372 (0) 6 / 51 72 80<br>Telefax: +372 (0) 6 / 51 72 88 E-Mail: utu@utu.ee Beijer Electronics OY **FINNLAND** Ansatie 6a FIN-01740 Vantaa Telefon: +358 (0) 9 / 886 77 500<br>Telefax: +358 (0) 9 / 886 77 555 E-Mail: info@beijer.fi PROVENDOR O **FINNLAND** . . . . . . . . . . . .<br>Teljänkatu 8 A 3 FIN-28130 Pori ! "82 %&' ( \* 2(( 88&& Telefax: +358 (0) 2 / 522 3322 E-Mail: UTECO A.B.E.E. **GRIECHENLAND** 5, Mavrogenous Str.<br>**GR-18542 Piraeus** Telefon: +302 (0) 10 / 42 10 050<br>Telefax: +302 (0) 10 / 42 12 033 E-Mail: uteco@uteco.gr **IRLAND**<br> **IRLAND** EUROPE B.V. - Irish Branch **EXACT LISTS** DISTIGNANT **IRL-Dublin 24**<br>Telefon: +353 (0) 1 / 419 88 00<br>Telefax: +353 (0) 1 / 419 88 90 E-Mail: sales.info@meir.mee.com INEA CR d.o.o. **KROATIEN** Drvinie 63 **HR-10000 Zagreb**<br>Telefon: +385 (0) 1 / 36 67 140<br>Telefax: +385 (0) 1 / 36 67 140 F-Mail: -**SIA POWEL LETTLAND** Lienes iela 28 **LV-1009 Riga**<br>Telefon: +371 784 / 22 80<br>Telefax: +371 784 / 22 81 E-Mail: utu@utu.lv **IJAR LITLI POWEL LITAUEN** Savanoriu pr. 187<br>**LT-2053 Vilnius** Telefon: +370 (0) 52323-101<br>Telefax: +370 (0) 52322-980 E-Mail: powel@utu.lt **INTEHSIS SRL** INTEHSIS SRL<br>Cuza-Voda 36/1-81<br>**MD-2061 Chisinau**<br>Telefon: +373 (0)2 / 562 263 Telefax: +373 (0)2 / 562 263 E-Mail: intehsis@mdl.net

EUROPÄISCHE VERTRETUNGEN Getronics b v **NIEDERLANDE** Control Systems<br>Donauweg 2 B NL-1043 ĀJ Amsterdam Telefon: +31 (0) 20 / 587 67 00<br>Telefax: +31 (0) 20 / 587 68 39<br>E-Mail: info.gia@getronics.com **Beijer Electronics AS NORWEGEN** Teglverksveien 1<br>**N-3002 Drammen** Telefon: +47 (0) 32 / 24 30 00<br>Telefax: +47 (0) 32 / 84 85 77 E-Mail: info@beijer.no<br>GEVA **ÖSTERREICH** Wiener Straße 89<br>**A-2500 Baden** Telefon: +43 (0) 2252 / 85 55 20<br>Telefax: +43 (0) 2252 / 488 60 E-Mail: office@geva.at MPL Technology Sp. z o.o. **POLEN** ul. Sliczna 36 PL-31-444 Kraków Telefon: +48 (0) 12 / 632 28 85<br>Telefax: +48 (0) 12 / 632 47 82<br>E-Mail: krakow@mpl.pl Sirius Trading & Services srl **RUMÄNIEN**<br>Bd. Lacul Tei nr. 1 B<br>**RO-72301 Bucuresti 2** Telefon: +40 (0) 21 / 201 7147<br>Telefax: +40 (0) 21 / 201 7148 E-Mail: sirius\_t\_s@fx.ro Beijer Electronics AB **SCHWEDEN**  $R_{\alpha}$   $426$ S-20124 Malmö Telefon: +46 (0) 40 / 35 86 00<br>Telefax: +46 (0) 40 / 35 86 02 E-Mail: info@beijer.se ECONOTEC AG **SCHWEIZ** Postfach 282 CH-8309 Nürensdorf Telefon: +41 (0) 1 / 838 48 11<br>Telefax: +41 (0) 1 / 838 48 12<br>E-Mail: info@econotec.ch **ACP Autocomp a.s. SLOWAKEI** Chalupkova 7<br>**SK-81109 Bratislava** Telefon: +421 (02) / 5292-22 54, 55<br>Telefax: +421 (02) / 5292-22 48<br>E-Mail: info@acp-autocomp.sk **INEA d.o.o.**  6 **SLOWENIEN** / )) &  \$F+9!F ! "8+ %&' ),2)8 )&& -! "8+ %&' ),2)8 );& F-Mail: inea@inea.si 4 **TSCHECHIEN** 977 7 -.. )( <   4"> Telefon: +420 59 / 6152 111<br>Telefax: +420 59 / 6152 562 E-Mail: consys@autocont.cz **TÜRKEI**<br>Darülaceze Cad. No. 43 KAT: 2 **TR-80270 Okmeydani-Istanbul**<br>Telefon: +90 (0) 212 / 320 1640<br>Telefax: +90 (0) 212 / 320 1649 E-Mail: gts@turk.net CSC Automation Ltd. **UKRAINE** 15, M. Raskova St., Fl. 10, Office 1010 UA-02002 Kiev Telefon: +380 (0) 44 / 238-83-16<br>Telefax: +380 (0) 44 / 238-83-17 E-Mail: csc-a@csc-a.kiev.ua

#### EUROPÄISCHE VERTRETUNGEN

Meltrade Automatika Kft. **UNGARN** 55, Harmat St.<br>**H-1105 Budapest** Telefon: +36 (0)1 / 2605 602<br>Telefax: +36 (0)1 / 2605 602<br>E-Mail: office@meltrade.hu TEHNIKON **WEISSRUSSLAND** DG=7D9 )+\*23 < ;&# **BY-220030 Minsk**<br>Telefon: +375 (0) 17 / 22 75 704<br>Telefax: +375 (0) 17 / 22 76 669 E-Mail: tehnikon@belsonet.net

#### VERTRETUNG AFRIKA

 6 **SÜDAFRIKA** es: Eta<br>Private Bag 2016 ZA-1600 Isando Telefon: +27 (0) 11/ 928 2000<br>Telefax: +27 (0) 11/ 392 2354 E-Mail: cbi@cbi.co.za

#### VERTRETUNG MITTLERER OSTEN

ILAN & GAVISH LTD **ISRAEL Automation Service** 24 Shenkar St., Kiryat Arie<br>**IL-49001 Petah-Tiqva** Telefon: +972 (0) 3 / 922 18 24<br>Telefax: +972 (0) 3 / 924 07 61 E-Mail: iandg@internet-zahav.net **TEXEL Electronics LTD. ISRAEL**<br>Box 6272 Box 6272<br>**IL-42160 Netanya**<br>Telefon: +972 (0) 9 / 863 08 91<br>Telefax: +972 (0) 9 / 885 24 30 E-Mail: texel\_me@netvision.net.il

#### VERTRETUNGEN EURASIEN

AVTOMATIKA SEVER **RUSSLAND**<br>Krapivnij Per. 5, Of. 402 RU-194044 St Petersburg Telefon: +7 812 / 1183 238<br>Telefax: +7 812 / 3039 648 E-Mail: pav@avtsev.spb.ru **CON** CONSYS **RUSSLAND<br>Promyshlennaya St. 42<br><b>RU-198099 St Petersburg**<br>Telefax: +7 812 / 325 36 53<br>Telefax: +7 812 / 325 36 53 E-Mail: consys@consys.spb.ru **ELEKTROSTYLE RUSSLAND** III Garcchina 11 **RU-140070 Moscowskaja Oblast**<br>Telefon: +7 095/ 261 3808<br>Telefax: +7 095/ 261 3808  $F-Mail·$  $1005$  **RUSSLAND** 647. <4 977 A Ryazanskij Prospekt 8a, Office 100<br>**RU-109428 Moscow** Telefon: +7 095 / 232 - 0207<br>Telefax: +7 095 / 232 - 0327 E-Mail: mail@icos.ru NPP Uralelektra **RUSSLAND** Sverdlova 11a **RU-620027 Ekaterinburg**<br>Telefon: +7 34 32 / 53 27 45 Telefax: +7 34 32 / 53 27 45 E-Mail: elektra@etel.ru **STC Drive Technique BUSSLAND Poslannikov Per. 9, str.1 RU-107005 Moscow** Telefon: +7 095 / 786 21 00<br>Telefax: +7 095 / 786 21 01 E-Mail: info@privod.ru

# **MITSUBISHI ELECTRIC INDUSTRIAL AUTOMATION**

Gothaer Straß Telefon: 02102 486-0 --!  $D-40880$  Ratingen Hotline: 01805 000-7650 megfa-mail@meg.mee.com

m | www.mitsubishi-automation.com